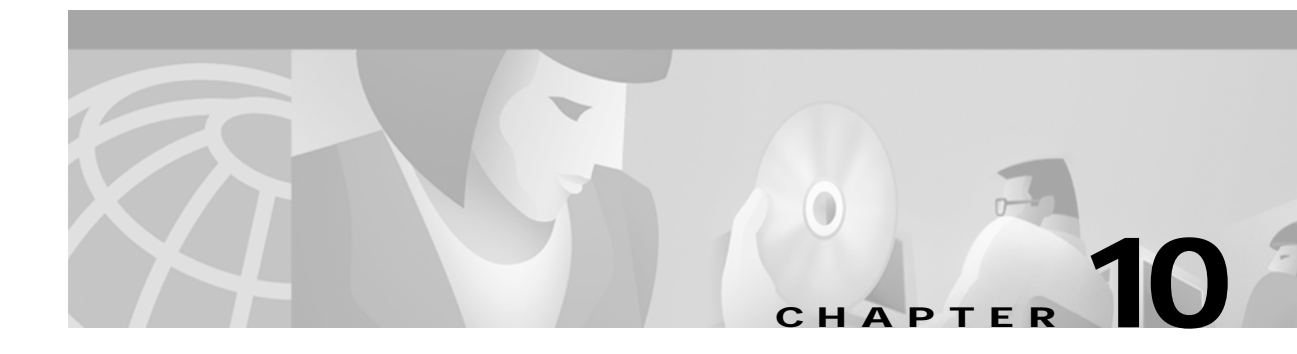

# **Troubleshooting IBM**

This chapter focuses on connectivity and performance problems associated with bridging and routing in IBM-based networks. When troubleshooting IBM-based networks, it is important to have a knowledge of Synchronous Data Link Control (SDLC) and source-route bridging (SRB), as well as data-link switching (DLSw). The following sections provide an overview of DLSw, SDLC, and SRB.

# **DLSw**

Data-link switching was developed to provide support for SNA and NetBIOS in multiprotocol routers. SNA and NetBIOS are basically connection-oriented protocols, so the data link control procedure that they use on the LAN is IEEE 802.2 Logical Link Control (LLC) Type 2. Data-link switching also accommodates SNA protocols over WAN links via the SDLC protocol. For more information about DLSw, refer to RFC 1795, which defines the protocol.

For more information about troubleshooting DLSw problems, refer to the online "DLSw Troubleshooting Guide" at www.cisco.com/warp/customer/697/dlswts1.html.

# **SDLC**

IBM developed the SDLC protocol in the mid-1970s for use in Systems Network Architecture (SNA) environments. SDLC was the first of an important new breed of link-layer protocols based on synchronous, bit-oriented operation. Compared to synchronous character-oriented (for example, Bisync, from IBM) and synchronous byte count–oriented protocols (for example, Digital Data Communications Message Protocol [DDCMP], from Digital Equipment Corporation), bit-oriented synchronous protocols are more efficient, more flexible, and often faster.

After developing SDLC, IBM submitted it to various standards committees. The International Organization for Standardization (ISO) modified SDLC to create the High-Level Data Link Control (HDLC) protocol. The International Telecommunications Union–Telecommunications Standards Section (ITU-T, formerly CCITT) subsequently modified HDLC to create Link Access Procedure (LAP) and then Link Access Procedure, Balanced (LAPB). The Institute of Electrical and Electronic Engineers (IEEE) modified HDLC to create IEEE 802.2. Each of these protocols has become important in its own domain. SDLC remains the SNA primary link-layer protocol for wide-area network (WAN) links.

#### **Technology Basics**

SDLC supports a variety of link types and topologies. It can be used with point-to-point and multipoint links, bounded and unbounded media, half-duplex and full-duplex transmission facilities, and circuit-switched and packet-switched networks.

SDLC identifies two types of network nodes:

- **• Primary**—Controls the operation of other stations (called secondaries). The primary polls the secondaries in a predetermined order. Secondaries can then transmit if they have outgoing data. The primary also sets up and tears down links and manages the link while it is operational.
- **• Secondary**—Is controlled by a primary. Secondaries can send information only to the primary, but they cannot do this unless the primary gives permission.

SDLC primaries and secondaries can be connected in four basic configurations:

- **• Point-to-point**—Involves only two nodes, one primary and one secondary.
- **• Multipoint**—Involves one primary and multiple secondaries.
- **• Loop**—Involves a loop topology, with the primary connected to the first and last secondaries. Intermediate secondaries pass messages through one another as they respond to the requests of the primary.
- **• Hub go-ahead**—Involves an inbound and an outbound channel. The primary uses the outbound channel to communicate with the secondaries. The secondaries use the inbound channel to communicate with the primary. The inbound channel is daisy-chained back to the primary through each secondary.

#### **Frame Format**

The SDLC frame format is shown in Figure 10-1.

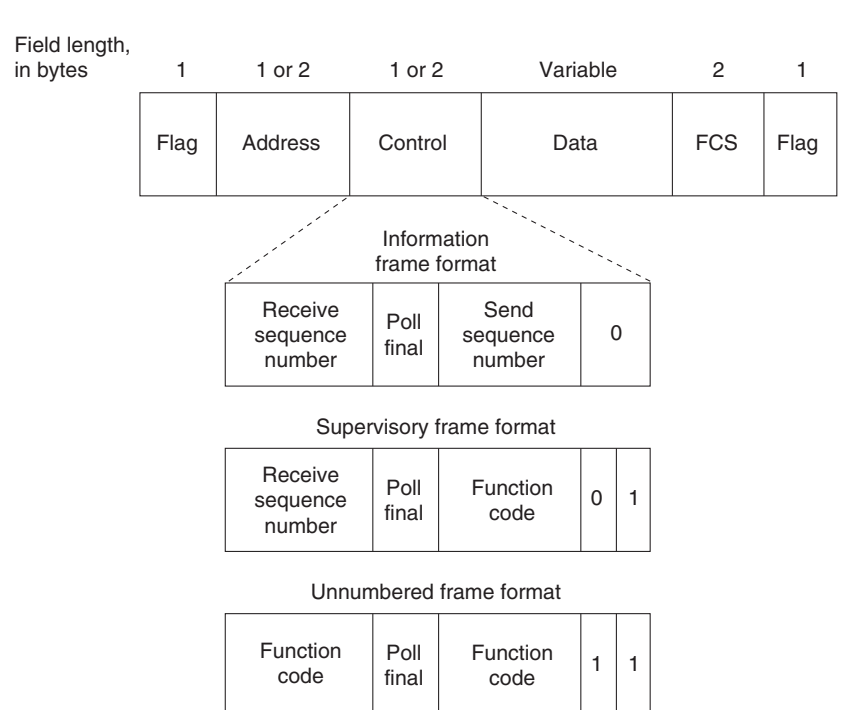

#### *Figure 10-1 The SDLC Frame Format*

As Figure 10-1 shows, SDLC frames are bounded by a unique flag pattern. The Address field always contains the address of the secondary involved in the current communication. Because the primary is either the communication source or destination, there is no need to include the address of the primary—it is already known by all secondaries.

The Control field uses three different formats, depending on the type of SDLC frame used. The three SDLC frames are described as follows:

- **• Information (I) frames**—These frames carry upper-layer information and some control information. Send and receive sequence numbers and the poll final (P/F) bit perform flow and error control. The send sequence number refers to the number of the frame to be sent next. The receive sequence number provides the number of the frame to be received next. Both the sender and the receiver maintain send and receive sequence numbers. The primary uses the P/F bit to tell the secondary whether it requires an immediate response. The secondary uses this bit to tell the primary whether the current frame is the last in its current response.
- **• Supervisory (S) frames**—These frames provide control information. They request and suspend transmission, report on status, and acknowledge the receipt of I frames. They do not have an Information field.
- **• Unnumbered (U) frames**—As the name suggests, these frames are not sequenced. They are used for control purposes. For example, they are used to initialize secondaries. Depending on the function of the unnumbered frame, its Control field is 1 or 2 bytes. Some unnumbered frames have an Information field.

The frame check sequence (FCS) precedes the ending flag delimiter. The FCS is usually a cyclic redundancy check (CRC) calculation remainder. The CRC calculation is redone in the receiver. If the result differs from the value in the sender's frame, an error is assumed.

A typical SDLC-based network configuration appears in Figure 10-2. As illustrated, an IBM establishment controller (formerly called a cluster controller) in a remote site connects to dumb terminals and to a Token Ring network. In a local site, an IBM host connects (via channel-attached techniques) to an IBM front-end processor (FEP), which can also have links to local Token Ring local-area networks (LANs) and an SNA backbone. The two sites are connected through an SDLC-based 56-kbps leased line.

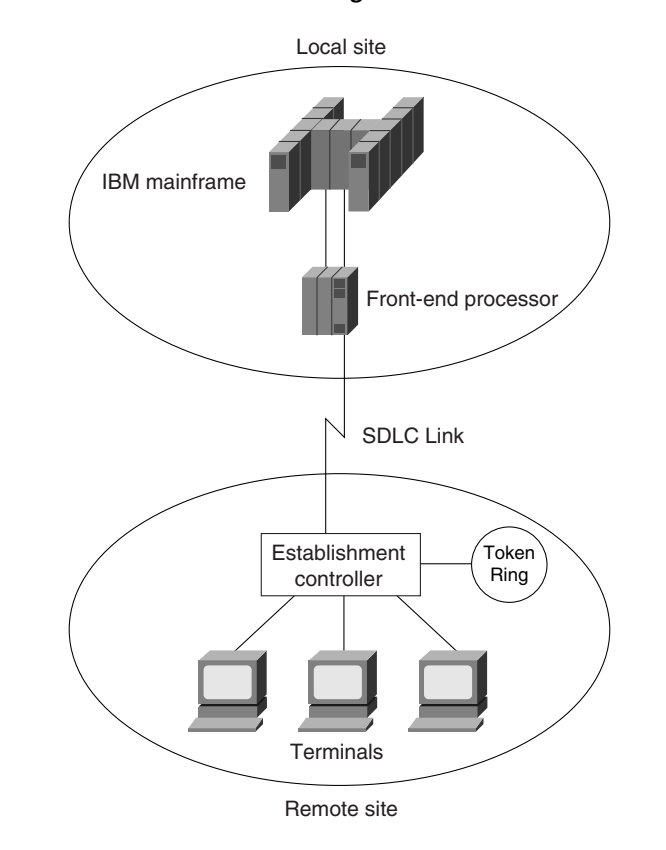

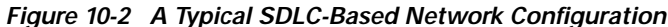

# **SRB**

The SRB algorithm was developed by IBM and proposed to the IEEE 802.5 committee as the means to bridge among all LANs. The IEEE 802.5 committee subsequently adopted SRB into the IEEE 802.5 Token Ring LAN specification.

Since its initial proposal, IBM has offered a new bridging standard to the IEEE 802 committee: the source-route transparent (SRT) bridging solution. SRT bridging eliminates pure SRBs entirely, proposing that the two types of LAN bridges be transparent bridges and SRT bridges. Although SRT bridging has support, SRBs are still widely deployed.

#### **SRB Algorithm**

SRBs are so named because they assume that the complete source-to-destination route is placed in all inter-LAN frames sent by the source. SRBs store and forward the frames as indicated by the route appearing in the appropriate frame field. Figure 10-3 illustrates a sample SRB network.

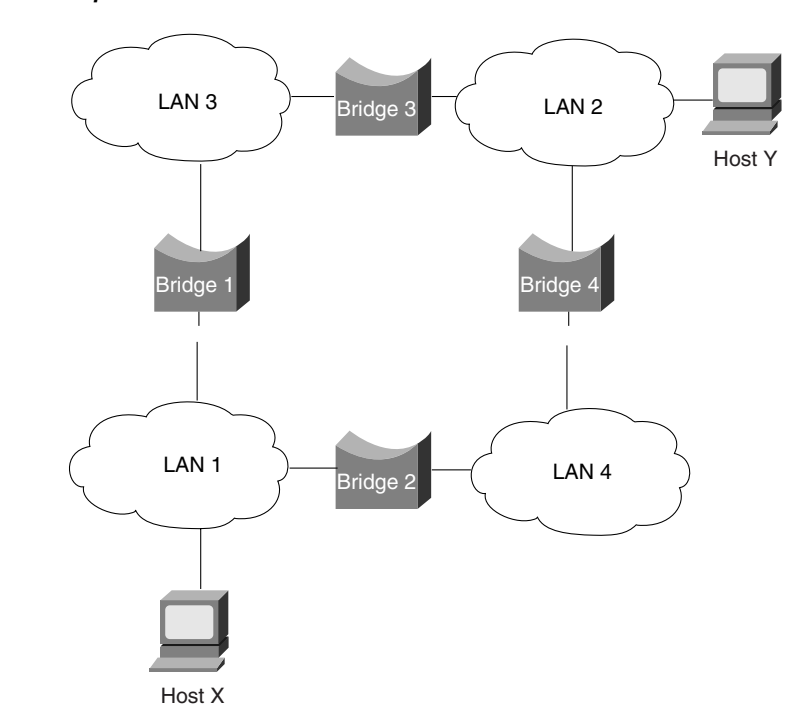

*Figure 10-3 A Sample SRB Network*

Referring to Figure 10-3, assume that Host X wants to send a frame to Host Y. Initially, Host X does not know whether Host Y resides on the same LAN or a different LAN. To determine this, Host X sends out a test frame. If that frame returns to Host X without a positive indication that Host Y has seen it, Host X must assume that Host Y is on a remote segment.

To determine the exact remote location of Host Y, Host X sends an explorer frame. Each bridge receiving the explorer frame (Bridges 1 and 2, in this example) copies the frame onto all outbound ports. Route information is added to the explorer frames as they travel through the internetwork. When Host X's explorer frames reach Host Y, Host Y replies to each individually using the accumulated route information. Upon receipt of all response frames, Host X chooses a path based on some predetermined criteria.

In the example in Figure 10-3, this process will yield two routes:

- LAN 1 to Bridge 1, to LAN 3, to Bridge 3, to LAN 2
- **•** LAN 1 to Bridge 2, to LAN 4, to Bridge 4, to LAN 2

Host X must select one of these two routes. The IEEE 802.5 specification does not mandate the criteria that Host X should use in choosing a route, but it does make several suggestions, including the following:

- **•** First frame received
- **•** Response with the minimum number of hops
- **•** Response with the largest allowed frame size
- **•** Various combinations of these criteria

In most cases, the path contained in the first frame received will be used.

After a route is selected, it is inserted into frames destined for Host Y in the form of a routing information field (RIF). A RIF is included only in those frames destined for other LANs. The presence of routing information within the frame is indicated by the setting of the most significant bit within the Source Address field, called the routing information indicator (RII) bit.

#### **Frame Format**

The IEEE 802.5 RIF is structured as shown in Figure 10-4.

*Figure 10-4 The IEEE 802.5 RIF* 

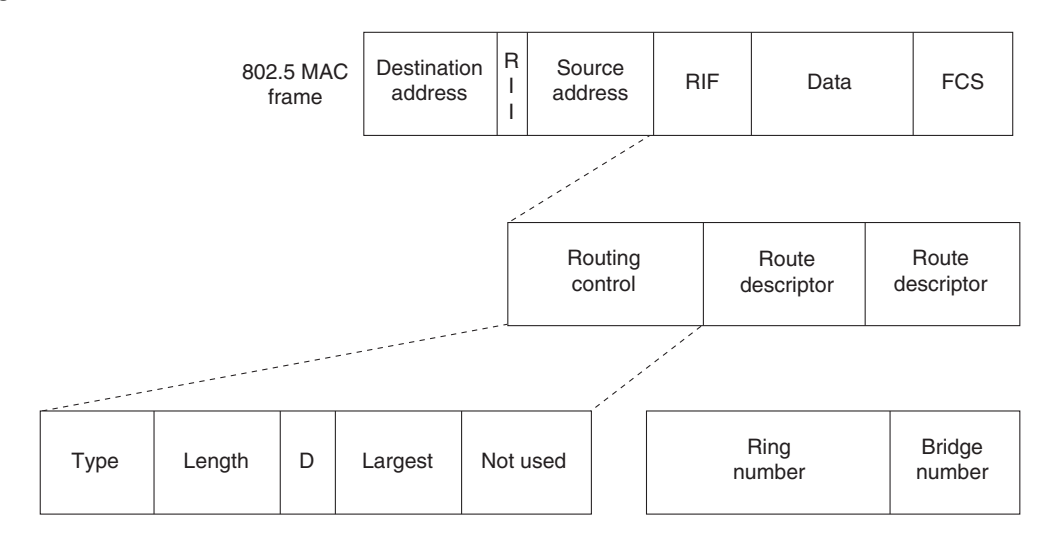

The fields of the RIF are as follows:

- **•** The Routing Control field, which consists of the following subfields:
	- **–** The Type subfield in the RIF indicates whether the frame should be routed to a single node, a group of nodes that make up a spanning tree of the internetwork, or all nodes. The first type is called a specifically routed frame, the second type is called a spanning-tree explorer, and the third type is called an all-paths explorer. The spanning-tree explorer can be used as a transit mechanism for multicast frames. It can also be used as a replacement for the all-paths explorer in outbound route queries. In this case, the destination responds with an all-paths explorer.
	- **–** The Length subfield indicates the total length (in bytes) of the RIF.
	- **–** The D bit indicates the direction of the frame (forward or reverse).
	- **–** The largest field indicates the largest frame that can be handled along this route.
- **•** The Route Descriptor field, of which there can be more than one. Each route descriptor field carries a ring number/bridge number pair that specifies a portion of a route. Routes, then, are simply alternating sequences of LAN and bridge numbers that start and end with LAN numbers.

# **Troubleshooting IBM**

This section focuses on connectivity and performance problems associated with bridging and routing in IBM-based networks. This section covers specific IBM-related symptoms, the problems that are likely to cause each symptom, and the solutions to those problems.

This section covers the most common network issues in IBM networks:

- **•** Local SRB: Host Cannot Connect to Server
- **•** Local RSRB: Routing Does Not Function
- **•** RSRB: Host Cannot Connect to Server (Peers Not Open)
- **•** RSRB: Host Cannot Connect to Server (Peers Open)
- **•** RSRB: Periodic Communication Failures
- **•** RSRB: NetBIOS Client Cannot Connect to Server
- **•** Translational Bridging: Client Cannot Connect to Server
- **•** SRT Bridging: Client Cannot Connect to Server
- **•** SDLC: Router Cannot Communicate with SDLC Device
- **•** SDLC: Intermittent Connectivity
- **•** SDLC: Client Cannot Connect to Host over Router Running SDLLC
- **•** SDLC: Sessions Fail over Router Running STUN
- **•** CIP: CLAW Connection Does Not Come Up
- **•** CIP: No Enabled LED On
- **•** CIP: CIP Will Not Come Online to Host
- **•** CIP: Router Cannot **ping** Host, or Host Cannot **ping** Router
- **•** CIP: Host Cannot Reach Remote Networks
- **•** CIP: Host Running Routed Has No Routes

#### **Local SRB: Host Cannot Connect to Server**

**Symptom:** Connections fail over a router configured as an SRB connecting two or more Token Rings.

Г

Table 10-1 outlines the problems that might cause this symptom and describes solutions to those problems.

| <b>Possible Problem</b> | Solution                                                                                                    |
|-------------------------|----------------------------------------------------------------------------------------------------|
| Ring number<br>mismatch | A router interface configured for bridging fails to insert into a<br>ring when it detects a ring number mismatch, and it posts an error<br>message to the console.                                                                                                    |
|                         | 1. Get the ring number (specified in hexadecimal) from IBM<br>SRBs (either by examining the configuration of other SRBs<br>or from the system administrator).                                                                                                    |
|                         | 2. Use the show running-config (or simply show run)<br>privileged exec command to view the configuration of<br>routers configured as SRBs. Look for source-bridge<br>interface configuration command entries that assign ring<br>numbers (displayed in decimal) to the rings that are<br>connected to the router's interfaces. <sup>1</sup> |
|                         | For example, the following configuration entry shows the entry<br>for local ring 10, bridge number 500, and remote ring 20:                                                                                                    |
|                         | source-bridge 10 500 20                                                                                                    |
|                         | Note: Parallel bridges situated between the same two rings must<br>have different bridge numbers.                                                                                                    |
|                         | 3. Convert IBM SRB ring numbers to decimal, and verify that<br>the ring numbers configured on all internetworking nodes<br>agree.                                                                                                    |
|                         | 4. If the ring numbers do not agree, reconfigure the router<br>interface or IBM SRBs so that the ring numbers match. Use<br>the source-bridge command to make configuration changes;<br>the syntax is as follows:                                                                                                    |
|                         | source-bridge source-ring-number bridge-number<br>target-ring-number [conserve-ring]                                                                                                    |
|                         | Syntax description:                                                                                                    |
|                         | source-ring-number-Ring number for the interface's Token<br>Ring or $FDDI2$ ring. It must be a decimal number in the range<br>1 to 4095 that uniquely identifies a network segment or ring<br>within the bridged Token Ring or FDDI network.                                                                                                |
|                         | bridge-number-Number that uniquely identifies the bridge<br>connecting the source and target rings. It must be a decimal<br>number in the range 1 to 15.                                                                                                    |
|                         | target-ring-number-Ring number of the destination ring on<br>this router. It must be unique within the bridged Token Ring<br>or FDDI network. The target ring can also be a ring group.<br>This must be a decimal number.                                                                                                    |

*Table 10-1 Local SRB: Host Cannot Connect to Server* 

*continues*

 $\sim$ 

| <b>Possible Problem</b>                | <b>Solution</b>                                                                                                    |  |
|----------------------------------------|----------------------------------------------------------------------------------------------------|--|
| Ring number<br>mismatch<br>(continued) | conserve-ring-(Optional) Keyword to enable SRB over<br>Frame Relay. When this option is configured, the SRB<br>software does not add the ring number associated with the<br>Frame Relay $PVC$ , the partner's virtual ring, to outbound<br>explorer frames. This option is permitted for Frame Relay<br>subinterfaces only. |  |
|                                        | Example:                                                                                                    |  |
|                                        | In the following example, Token Rings 129 and 130 are<br>connected via a router:                                                                                                    |  |
|                                        | interface tokenring 0<br>source-bridge 129 1 130<br>interface tokenring 1<br>source-bridge active 130 1 129                                                                                                    |  |
| End system that<br>does not support    | 1. Place a network analyzer on the same ring to which the end<br>system is connected.                                                                                                    |  |
| RIF <sup>4</sup>                       | Look for RIF frames sent from the end system (RIF frames<br>2.<br>have the high-order bit of the source MAC <sup>5</sup> address set to 1).                                                                                                    |  |
|                                        | If no RIF frames are found, the end system does not support<br>3.<br>RIF and cannot participate in source routing.                                                                                                    |  |
|                                        | If the protocol is routable, you can route the protocol or<br>configure transparent bridging. If you use transparent bridging,<br>be careful not to create loops between the SRB and the<br>transparent bridging domains.                                                                                                   |  |
|                                        | 4. If your environment requires SRB, contact your workstation<br>or server vendor for SRB drivers or for information about<br>setting up your workstation or server to support SRB.                                                                                                    |  |
| Hop count<br>exceeded                  | Use the show <i>protocol</i> route command to check the hop count<br>values on routers and bridges in the path. Packets that exceed the<br>hop count are dropped.                                                                                                    |  |
|                                        | Alternatively, you can enable the debug source event privileged<br>exec command to see whether packets are being dropped because<br>the hop count has been exceeded.                                                                                                    |  |

*Table 10-1 Local SRB: Host Cannot Connect to Server (continued)*

| <b>Possible Problem</b>              | <b>Solution</b>                                                                                                    |
|--------------------------------------|----------------------------------------------------------------------------------------------------|
| Hop count<br>exceeded<br>(continued) | <b>Caution:</b> Because debugging output is assigned high priority in<br>the CPU process, it can render the system unusable. For this<br>reason, use debug commands only to troubleshoot specific<br>problems or during troubleshooting sessions with Cisco<br>technical support staff. Moreover, it is best to use <b>debug</b><br>commands during periods of lower network traffic and fewer<br>users. Debugging during these periods decreases the likelihood<br>that increased <b>debug</b> command processing overhead will affect<br>system use. Remember to use the <b>undebug all</b> command to turn<br>off debugging after troubleshooting. |
|                                      | Increase the hop count if it is less than the default value, 7.<br>Otherwise, the network must be redesigned so that no destination<br>is more than seven hops away.                                                                                                    |

*Table 10-1 Local SRB: Host Cannot Connect to Server (continued)*

 $\mathcal{L}_{\mathcal{A}}$ 

| Solution                                                                                                    |  |  |
|----------------------------------------------------------------------------------------------------|--|--|
| Spanning explorer packets are equivalent to a single-route<br>broadcast. Routers must therefore be configured to route them.                                                                                                    |  |  |
| 1.<br>Use the show source-bridge exec command to determine<br>whether the spanning explorer count is incrementing.                                                                                                    |  |  |
| If the spanning explorer count is not incrementing, use the<br>2.<br>show running-config privileged exec command on routers<br>to see whether the source-bridge spanning interface<br>configuration command is configured. This command<br>configures the router to forward spanning explorers. |  |  |
| If the command entry is not present in the configuration, add<br>3.<br>it to any router that is required to pass spanning explorers.<br>The command syntax is as follows:                                                                                                    |  |  |
| source-bridge spanning bridge-group [path-cost path-cost]                                                                                                    |  |  |
| Syntax description:                                                                                                    |  |  |
| bridge-group-Number in the range 1 to 9 that you choose<br>$\bullet$<br>to refer to a particular group of bridged interfaces.                                                                                                    |  |  |
| path-cost-(Optional) Path cost for a specified interface.<br>$\bullet$                                                                                                    |  |  |
| path-cost-(Optional) Path cost for the interface. The valid<br>range is 0 to 65535.                                                                                                    |  |  |
| Example:                                                                                                    |  |  |
| The following example adds Token Ring 0 to bridge group 1 and<br>assigns a path cost of 12 to Token Ring 0:                                                                                                    |  |  |
| interface tokenring 0                                                                                                    |  |  |
| source-bridge spanning 1 path-cost 12                                                                                                    |  |  |
| Use the show source-bridge exec command to determine<br>4.<br>whether explorers are being sent.                                                                                                    |  |  |
| If explorers are not being sent, place a network analyzer on<br>5.<br>the same ring to which the end system is connected.                                                                                                    |  |  |
| If you find spanning all-ring frames, use the show<br>6.<br>running-config privileged exec command to make sure that<br>the router is properly configured. If sessions still cannot be<br>established over the SRB, contact your technical support<br>representative for more assistance.       |  |  |
|                                                                                                    |  |  |

*Table 10-1 Local SRB: Host Cannot Connect to Server (continued)*

1. Although you can enter the ring number in hexadecimal or decimal, it always appears in the configuration as a decimal number.

2. FDDI = Fiber Distributed Data Interface

- 3. PVC= permanent virtual circuit
- 4. RIF = routing information field
- 5. MAC = Media Access Control

## **Local SRB: Routing Does Not Function**

**Symptom:** Routed protocols are not forwarded properly by routers in a local SRB environment. SRBs bridge traffic normally.

Table 10-2 outlines the problems that might cause this symptom and describes solutions to those problems.

*Table 10-2 Local SRB: Routing Does Not Function*

| <b>Possible Problem</b>      |                                                                                                    | <b>Solution</b>                                                                                                    |
|------------------------------|----------------------------------------------------------------------------------------------------|----------------------------------------------------------------------------------------------------|
| Routing problem              | For detailed information on troubleshooting routing problems,<br>refer to the chapters in this book that cover the routing protocols<br>in question. For example, if you are running Novell IPX, see<br>Chapter 8, "Troubleshooting Novell IPX." |                                                                                                    |
| Missing multiring<br>command | $\mathbf{1}$ .                                                                                                    | Use the show running-config privileged exec command on<br>the router. Look for a multiring interface configuration<br>command entry. This command enables the collection and<br>use of RIF information on router interfaces.                         |
|                              | 2.                                                                                                    | If the <b>multiring</b> command is not present, add the command<br>to the configuration using the following command:                                                                                                    |
|                              |                                                                                                    | C4000(config-if)#multiring all                                                                                                    |
| Incomplete ARP <sup>1</sup>  | 1.                                                                                                    | Determine whether you can ping hosts.                                                                                                    |
| table                        | 2.                                                                                                    | If the host does not respond, use the show arp exec<br>command to determine whether an entry for the host exists<br>in the ARP table.                                                                                                    |
|                              | 3.                                                                                                    | If an entry exists, there is probably a routing problem.<br>Determine whether you have a source-route path to the<br>destination hardware (MAC) address. Use the show rif exec<br>command to match the RIF with the hardware address of<br>the host. |
|                              | 4.                                                                                                    | If no entry exists, use a network analyzer to see whether<br>ARP requests are getting through to the remote ring and to<br>see whether replies come back.                                                                                            |

1. ARP=Address Resolution Protocol

## **RSRB: Host Cannot Connect to Server (Peers Not Open)**

**Symptom:** Hosts cannot make connections to servers across a router configured as a remote source-routing bridge (RSRB). The output of the **show source-bridge** privileged exec command shows that SRB peers are not open.

**Note** If you succeed in getting peers to open, but hosts are still incapable of communicating with servers, refer to the section "RSRB: Host Cannot Connect to Server (Peers Open)," later in this chapter.

I

Table 10-3 outlines the problems that might cause this symptom and describes solutions to those problems.

| <b>Possible Problem</b>                                                                             | Solution                                                                                                    |  |
|----------------------------------------------------------------------------------------------------|----------------------------------------------------------------------------------------------------|--|
| Missing or<br>misconfigured                                                                         | Use the show source-bridge exec command to check for<br>1.<br>remote peers.                                                                                                    |  |
| source-bridge<br>remote-peer<br>command on the<br>router                                            | If the output shows that peers are open, refer to the section<br>"RSRB: Host Cannot Connect to Server (Peers Open)," later in<br>this chapter.                                                                                                    |  |
| Missing or<br>misconfigured<br>source-bridge<br>remote-peer<br>command on the<br>router (continued) | If the output shows that peers are not open, use the show<br>2.<br>running-config privileged exec command to view the router<br>configuration. Verify that two source-bridge remote-peer<br>global configuration command entries are present-one<br>should point to the IP address of the local router, and the<br>other should point to the IP address of the remote router. |  |
|                                                                                                    | If either or both of the commands are missing or point to the<br>3.<br>wrong address, add or modify the commands as required.                                                                                                    |  |
|                                                                                                    | For detailed information about configuring routers for RSRB, see<br>the Cisco IOS Bridging and IBM Networking Configuration<br>Guide and Bridging and IBM Networking Command Reference.                                                                                                    |  |
| No route to the<br>remote peer                                                                      | If you are using $TCP1 or EST2 encapsulation between the local$<br>and remote SRB, follow these steps:                                                                                                    |  |
|                                                                                                    | Test IP connectivity using the extended ping privileged exec<br>1.<br>command. Use the local peer ID as the source address, and<br>the remote peer ID as the destination address.                                                                                                    |  |
|                                                                                                    | If the ping fails, use the show ip route exec command to<br>2.<br>view the IP routing table.                                                                                                    |  |
|                                                                                                    | If the show ip route output does not show a route to the<br>3.<br>intended remote peer, there is probably an IP routing<br>problem, or a problem with the hardware or cabling in the<br>path from the local to the remote SRB.                                                                                                    |  |
|                                                                                                    | For information on troubleshooting IP routing, refer to Chapter<br>7, "Troubleshooting TCP/IP." For information about<br>troubleshooting hardware problems, see Chapter 3,<br>"Troubleshooting Hardware and Booting."                                                                                                    |  |
| Serial link<br>problem                                                                              | If there is a direct connection between the local and remote SRB<br>(that is, if you are not using FST or TCP encapsulation), follow<br>these steps:                                                                                                    |  |
|                                                                                                    | Check to make sure that the next-hop router is directly<br>1.<br>adjacent.                                                                                                    |  |
|                                                                                                    | 2. If the router is adjacent, perform other tests to ensure that the<br>link is functioning properly. For more information, refer to<br>Chapter 15, "Troubleshooting Serial Lines."                                                                                                    |  |
|                                                                                                    | If the next hop is not directly adjacent, redesign your<br>3.<br>network so that it is.                                                                                                    |  |

*Table 10-3 RSRB: Host Cannot Connect to Server (Peers Not Open)*

| <b>Possible Problem</b>                                  | <b>Solution</b>                                                                                                    |
|----------------------------------------------------------|----------------------------------------------------------------------------------------------------|
| End system that is<br>not generating<br>explorer traffic | Use the show source-bridge privileged exec command to<br>1.<br>see whether the explorer count is incrementing.                                                                                                    |
|                                                          | If the explorer count is not incrementing, use the show<br>2.<br>running-config privileged exec command to view the router<br>configuration. Check for a source-bridge spanning interface<br>configuration command on the local and remote routers.                          |
|                                                          | If the source-bridge spanning command is not configured<br>3.<br>on the routers, configure it on the interfaces connecting the<br>local and remote SRBs. This command is required if the end<br>system is using single-route explorers. The command syntax<br>is as follows: |
|                                                          | source-bridge spanning bridge-group [path-cost path-cost]                                                                                                    |
|                                                          | Syntax description:                                                                                                    |
|                                                          | <i>bridge-group</i> —Number in the range 1 to 9 that you choose<br>$\bullet$<br>to refer to a particular group of bridged interfaces.                                                                                                    |
|                                                          | <b>path-cost</b> —(Optional) Path cost for a specified interface.<br>$\bullet$                                                                                                    |
|                                                          | <i>path-cost</i> —(Optional) Path cost for the interface. The valid<br>$\bullet$<br>range is 0 to 65535.                                                                                                    |
|                                                          | Example:                                                                                                    |
|                                                          | The following example adds Token Ring 0 to bridge group 1 and<br>assigns a path cost of 12 to Token Ring 0:                                                                                                    |
|                                                          | interface tokenring 0                                                                                                    |
|                                                          | source-bridge spanning 1 path-cost 12                                                                                                    |

*Table 10-3 RSRB: Host Cannot Connect to Server (Peers Not Open) (continued)*

| <b>Possible Problem</b>   | <b>Solution</b>                                                                                                    |
|---------------------------|----------------------------------------------------------------------------------------------------|
| Encapsulation<br>mismatch | 1. Use the show interfaces exec command to verify that the<br>interface and line protocol are up. If the status line indicates<br>any other state, refer to Chapter 15.                                                                                                    |
|                           | Verify that the configured encapsulation type matches the<br>2.<br>requirements of the network to which the serial interface is<br>attached.                                                                                                    |
|                           | For example, if the serial interface is attached to a leased line but<br>the configured encapsulation type is Frame Relay, there is an<br>encapsulation mismatch.                                                                                                    |
|                           | To resolve the mismatch, change the encapsulation type on<br>3.<br>the serial interface to the type appropriate for the attached<br>network—for example, change from frame-relay to hdlc.                                                                                                    |
| Hop count<br>exceeded     | Use the show <i>protocol</i> route command to cheen the hop<br>1.<br>count values on routers and bridges in the path. Packets that<br>exceed the hop count are dropped.                                                                                                    |
|                           | Alternatively, you can enable the debug source event privileged<br>exec command to see whether packets are being dropped because<br>the hop count has been exceeded.                                                                                                    |
|                           | <b>Caution:</b> Because debugging output is assigned high priority in<br>the CPU process, it can render the system unusable. For this<br>reason, use debug commands only to troubleshoot specific<br>problems or during troubleshooting sessions with Cisco<br>technical support staff. Moreover, it is best to use debug<br>commands during periods of lower network traffic and fewer<br>users. Debugging during these periods decreases the likelihood<br>that increased debug command processing overhead will affect<br>system use. |
|                           | 2. Increase the hop count if it is less than the default value, 7.<br>Otherwise, the network must be redesigned so that no<br>destination is greater than seven hops away.                                                                                                    |

*Table 10-3 RSRB: Host Cannot Connect to Server (Peers Not Open) (continued)*

1. TCP=Transmission Control Protocol

2. FST=Fast Sequenced Transport

#### **RSRB: Host Cannot Connect to Server (Peers Open)**

**Symptom:** Hosts cannot make connections to servers across a router configured as an RSRB. The output of the **show source-bridge** privileged exec command shows that SRB peers are open.

The following is an example of output from the **show source-bridge** command:

```
ionesco#show source-bridge
[...]
Peers: state lv pkts_rx pkts_tx expl_gn drops TCP
  TCP 150.136.92.92 - 2 0 0 0 0 0<br>TCP 150.136.93.93 open 2* 18 18 3 0 0
  TCP 150.136.93.93 open 2* 18 18 3 0 0
[...]
```
Table 10-4 outlines the problems that might cause this symptom and describes solutions to those problems.

| <b>Possible Problem</b>        | Solution                                                                                                    |  |  |
|--------------------------------|----------------------------------------------------------------------------------------------------|--|--|
| End system<br>misconfiguration | If the end system is on the ring local to the router, use the<br>1.<br>show lnm station privileged exec command on the local<br>router. This command lists the stations on the local ring.                                                                                                    |  |  |
|                                | The following is an example of the show lnm station command:                                                                                                    |  |  |
|                                | show lnm station [address]                                                                                                    |  |  |
|                                | Syntax description:                                                                                                    |  |  |
|                                | <i>address</i> —(Optional) Address of a specific LNM <sup>1</sup> station                                                                                                    |  |  |
|                                | Sample Display:                                                                                                    |  |  |
|                                | The following is sample output from the show lnm station<br>command when a particular address (in this case, 1000.5abc15)<br>has been specified:                                                                                                    |  |  |
|                                | Router# show lnm station 1000.5a6f.bc15<br>isolating error counts<br>weight<br>line inter<br>station<br>ring loc.<br>int<br>burst<br>ac abort<br>0001 0000<br>$00 - N$<br>00000 00000<br>1000.5a6f.bc15<br>T1 <b>T</b><br>00000 00000 00000<br>Unique ID: 0000.0000.0000<br>NAUN: 0000.3000.abc4<br>Functional: C000.0000.0000<br>Group: C000.0000.0000<br>Physical Location:<br>Enabled Classes: 0000<br>00000<br>Allowed Priority:<br>Address Modifier: 0000<br>00000<br>Product ID:<br>00000000.00000000.00000000.0000000.0000<br>Ucode Level: 00000000.00000000.0000<br>Station Status: 00000000.0000<br>Last transmit status: 00<br>Check the command output for the MAC address of the<br>2.<br>workstation or server. If the MAC address is not present in<br>the output, check the configuration of the end system. |  |  |
|                                | If the problem persists, use a network analyzer to check<br>3.<br>network traffic generated by the end system. If you do not<br>have a network analyzer, use the <b>debug token-ring</b> and the<br>debug source-bridge commands.                                                                                                    |  |  |
|                                | Caution: Using the debug token-ring and the debug<br>source-bridge commands on a heavily loaded router is not<br>advised. These commands can cause further network degradation<br>or complete network failure if not used judiciously.                                                                                                    |  |  |
|                                | Check the output of the <b>debug</b> commands to see whether the<br>4.<br>end system is sending traffic to the correct MAC addresses<br>or destination names (in the case of NetBIOS).                                                                                                    |  |  |

*Table 10-4 RSRB: Host Cannot Connect to Server (Peers Open)*

| <b>Possible Problem</b>                                    | <b>Solution</b>                                                                                                    |  |  |
|------------------------------------------------------------|----------------------------------------------------------------------------------------------------|--|--|
| End system that<br>does not support<br><b>RIF</b>          | Place a network analyzer on the same ring to which the end<br>1.<br>system is connected.                                                                                                    |  |  |
|                                                            | 2.<br>Look for RIF frames sent from the end system (RIF frames<br>have the high-order bit of the source MAC address set to 1).                                                                                                |  |  |
|                                                            | If no RIF frames are seen, the end system does not support<br>3.<br>RIF and cannot participate in source routing.                                                                                                    |  |  |
|                                                            | If the protocol is routable, you can route the protocol or<br>configure transparent bridging. If you use transparent bridging,<br>be careful not to create loops between the SRB and the<br>transparent bridging domains.     |  |  |
|                                                            | If your environment requires SRB, contact your workstation<br>4.<br>or server vendor for SRB drivers or for information about<br>setting up your workstation or server to support SRB.                                        |  |  |
| Explorer traffic<br>that is not<br>reaching remote<br>ring | Using a network analyzer or the debug source-bridge<br>1.<br>command, watch network traffic to see whether explorers<br>from the end system reach the remote ring.                                                            |  |  |
|                                                            | If traffic reaches the remote ring successfully, check the<br>2.<br>configuration of the destination end system (for example, a<br>server) to see why that station does not reply to the explorer<br>traffic from the source. |  |  |
|                                                            | If traffic does not reach the remote ring, use the show<br>source-bridge command to check ring lists. If information about<br>the ring has not been learned, check router configurations.                                     |  |  |
|                                                            | If you are using NetBIOS, use the show netbios<br>3.<br>name-cache exec command to see whether traffic is passing<br>through the network properly. If it is not, check router<br>configurations.                              |  |  |
|                                                            | For detailed information about configuring routers for RSRB,<br>refer to the Cisco IOS Bridging and IBM Networking<br>Configuration Guide and Bridging and IBM Networking<br>Command Reference.                               |  |  |

*Table 10-4 RSRB: Host Cannot Connect to Server (Peers Open) (continued)*

1. LNM=LAN Network Manager

### **RSRB: Periodic Communication Failures**

**Symptom:** Communication failures occur periodically over a router configured as an RSRB.

Table 10-5 outlines the problems that might cause this symptom and describes solutions to those problems.

| <b>Possible Problem</b>    | <b>Solution</b>                                                                                                    |  |
|----------------------------|----------------------------------------------------------------------------------------------------|--|
| Misconfigured T1<br>timers | If you are not using local acknowledgment, misconfigured T1<br>timers can cause periodic timeouts.                                                                                                    |  |
|                            | 1. Use a network analyzer to see how long it takes for packets<br>to travel from one end of the network to the other. (Note:<br>Inserting a network analyzer to a T1 circuit will bring the<br>circuit down.)                                                   |  |
|                            | Use a <b>ping</b> test to the remote router, and note the round-trip<br>2.<br>delay. Compare this value with the configured T1 timer<br>values on end systems.                                                                                                  |  |
|                            | If the round-trip delay is close to or exceeds the T1 timer<br>3.<br>value, acknowledgments are probably being delayed or<br>dropped by the WAN. For delays, increase the T1<br>configuration on end systems. For drops, check buffers and<br>interface queues. |  |
|                            | Enable local acknowledgment to see whether that solves the<br>4.<br>problem.                                                                                                    |  |
| WAN link<br>problem        | For information on troubleshooting serial line problems, refer to<br>Chapter 15. For information on troubleshooting different WAN<br>environments, refer to the appropriate chapter elsewhere in this<br>book.                                                  |  |

*Table 10-5 RSRB: Periodic Communication Failures*

#### **RSRB: NetBIOS Client Cannot Connect to Server**

**Symptom:** NetBIOS clients cannot connect to NetBIOS servers over a router configured as an RSRB.

Table 10-6 outlines the problems that might cause this symptom and describes solutions to those problems.

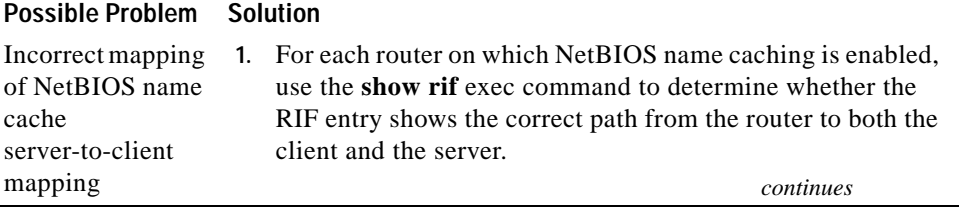

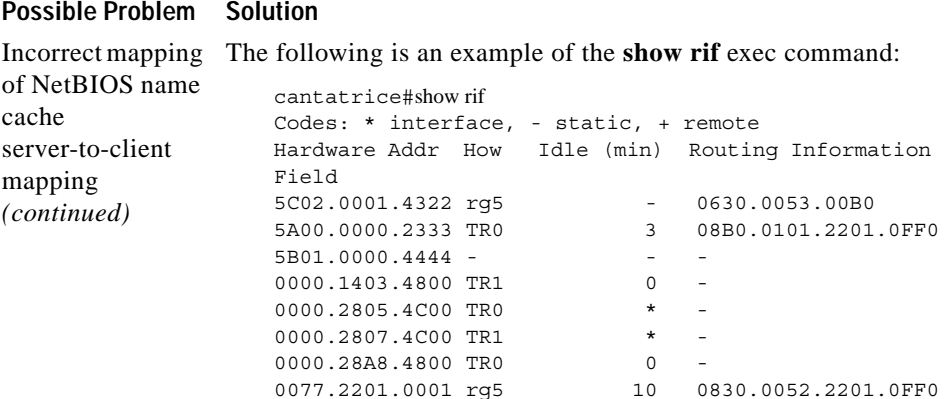

In this display, entries marked with an asterisk (\*) are the router's interface addresses. Entries marked with a dash (-) are static entries. Entries with a number denote cached entries. If the RIF timeout is set to something other than the default of 15 minutes, the timeout is displayed at the top of the display.

- **2.** Use the **show running-config** privileged exec command to view the router configuration. Make sure that the **source-bridge proxy-explorer** interface configuration command is included in the Token Ring configuration. Proxy explorers must be enabled on any interface that uses NetBIOS name caching.
- **3.** Use the **show netbios-cache** exec command to see whether the NetBIOS cache entry shows the correct mappings of server and client names to MAC addresses.

The following is an example of the **show netbios-cache** exec command:

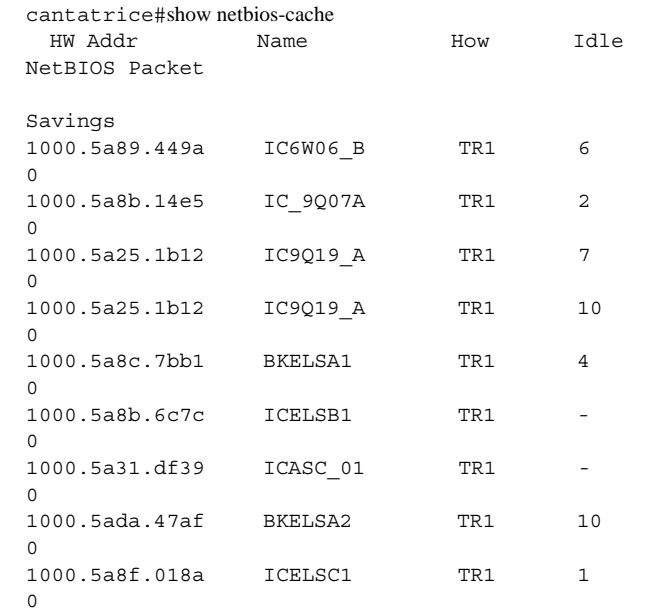

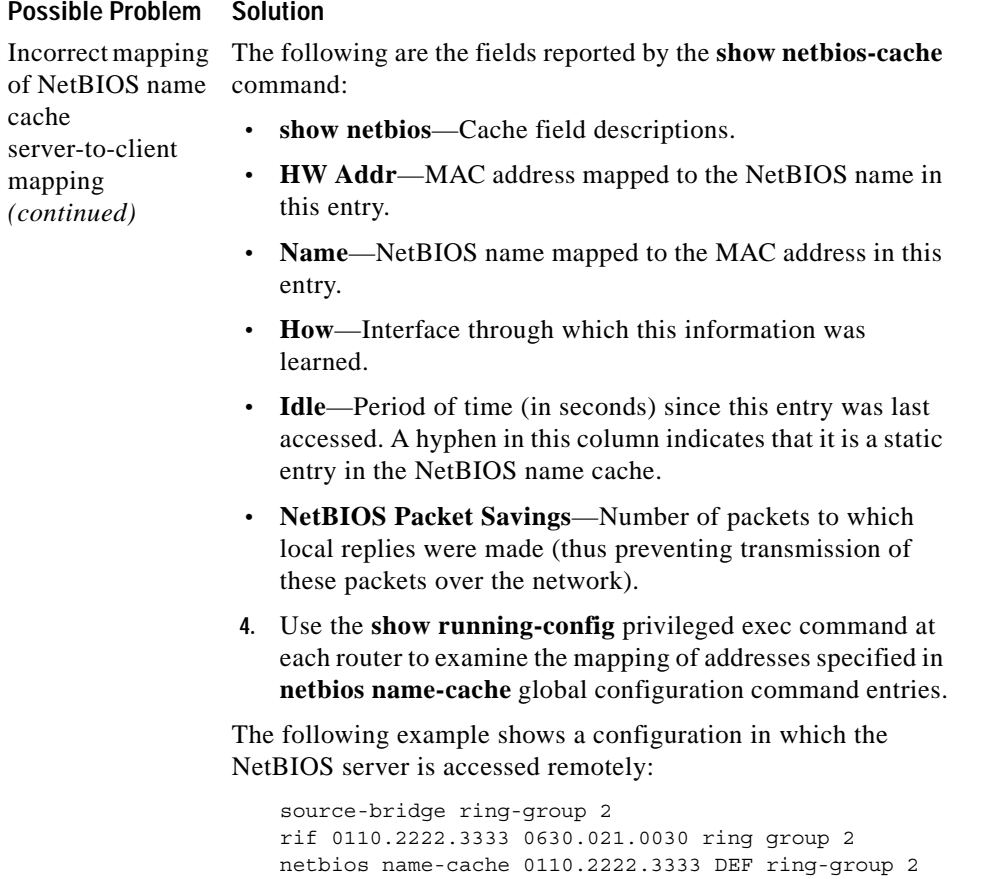

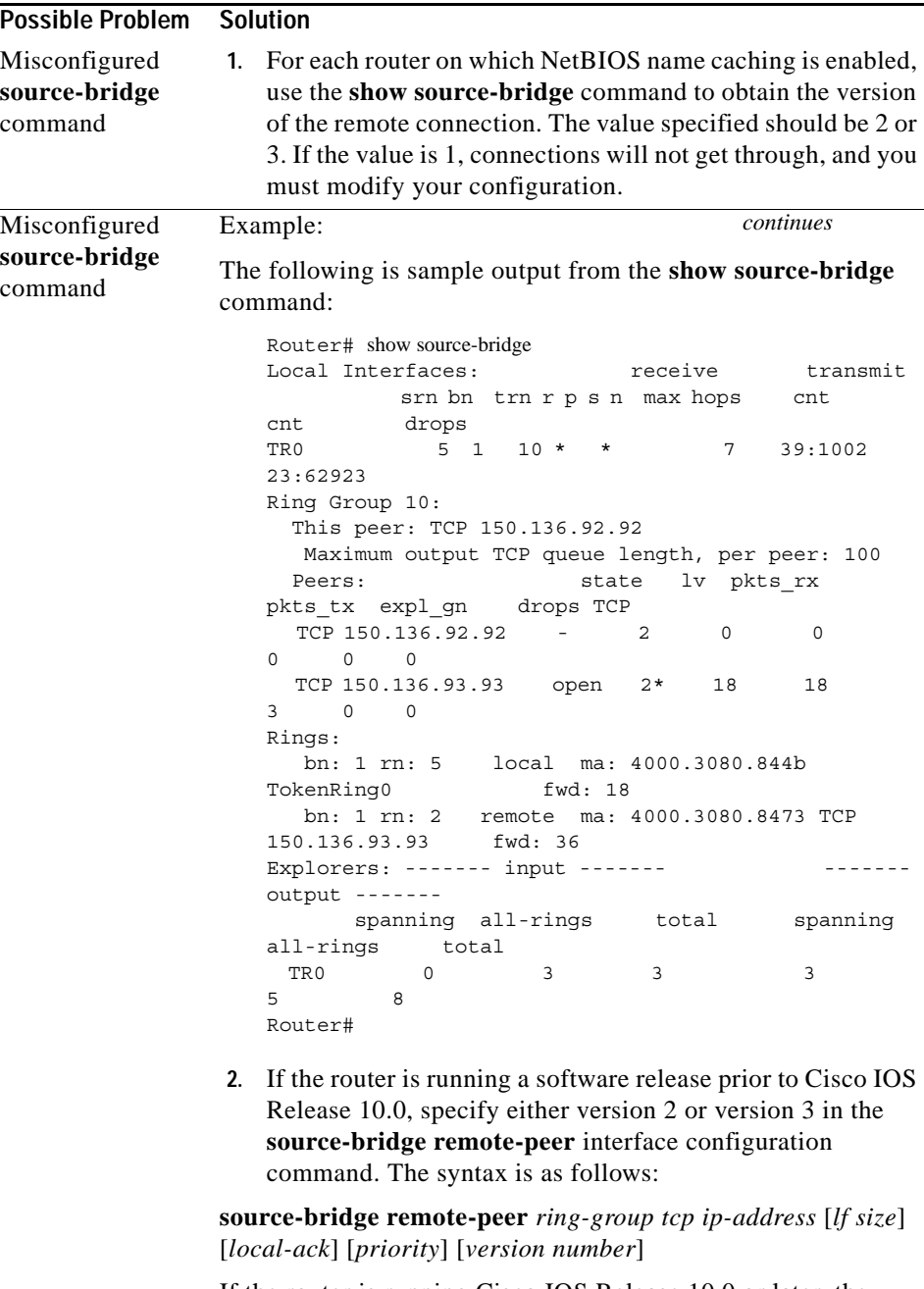

If the router is running Cisco IOS Release 10.0 or later, the specification of a version is ignored.

For more information, refer to the Cisco IOS *Bridging and IBM Networking Configuration Guide* and *Bridging and IBM Networking Command Reference*.

## **Translational Bridging: Client Cannot Connect to Server**

**Symptom:** Clients cannot communicate over a router configured as a translational bridge.

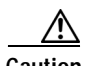

**Caution** In certain situations, replacing existing translational bridges with Cisco translational bridges can cause interoperability problems. Some translational bridge implementations map functional addresses between media (such as local-area transport [LAT] functional address 0900.2B00.00FA on Ethernet) to a broadcast address on the Token Ring side (such as C000.FFFF.FFFF). Cisco does not support this functionality. Furthermore, you cannot use translational bridging with any protocol that embeds the MAC address of a station inside the Information field of the MAC frames (examples include IP ARP and Novell IPX).

> Table 10-7 outlines the problems that might cause this symptom and describes solutions to those problems.

| <b>Possible Problem</b>                                                | <b>Solution</b>                                                                                                    |
|------------------------------------------------------------------------|----------------------------------------------------------------------------------------------------|
| Media problem                                                          | Verify the line using the <b>show interfaces</b> exec command. If the<br>interface or line protocol is down, troubleshoot the media. For<br>LAN media, refer to the chapter that covers your media type.                                                                 |
| Ethernet-to-Toke<br>n Ring address<br>mapping that is<br>misconfigured | 1. Use the <b>show bridge</b> exec command to verify the existence<br>of the Ethernet station.<br>Ethernet and Token Ring addresses use opposite bit ordering<br>schemes. The Token Ring address 0110.2222.3333 is equivalent<br>to the Ethernet address 8008.4444.cccc. |
|                                                                        | 2. Use the show spanning exec command to determine<br>whether the Ethernet port is in forwarding mode.                                                                                                    |

*Table 10-6 Translational Bridging: Client Cannot Connect to Server*

*continues*

| <b>Possible Problem</b>                                           | <b>Solution</b>                                                                                                    |
|-------------------------------------------------------------------|----------------------------------------------------------------------------------------------------|
| Ethernet-to-Toke                                                  | Example:                                                                                                    |
| n Ring address<br>mapping that is<br>misconfigured<br>(continued) | The following is sample output from the show span command:                                                                                                    |
|                                                                   | RouterA> show span<br>Bridge Group 1 is executing the IBM compatible<br>spanning tree protocol<br>Bridge Identifier has priority 32768, address<br>0000.0c0c.f68b<br>Configured hello time 2, max age 6, forward delay<br>4<br>Current root has priority 32768, address<br>0000.0c0c.f573<br>Root port is 001A (TokenRing0/0), cost of root<br>path is 16<br>Topology change flag not set, detected flag not<br>set<br>Times: hold 1, topology change 30, notification<br>30<br>hello 2, max age 6, forward delay 4, aging<br>300<br>Timers: hello 0, topology change 0, notification 0<br>Port 001A (TokenRing0/0) of bridge group 1 is<br>forwarding. Path cost 16                                                                                                    |
|                                                                   | Designated root has priority 32768, address<br>0000.0c0c.f573<br>Designated bridge has priority 32768, address<br>0000.0c0c.f573<br>Designated port is 001B, path cost 0, peer 0<br>Timers: message age 1, forward delay 0, hold 0<br>Port 002A (TokenRing0/1) of bridge group 1 is<br>blocking. Path cost 16<br>Designated root has priority 32768, address<br>0000.0c0c.f573<br>Designated bridge has priority 32768, address<br>0000.0c0c.f573<br>Designated port is 002B, path cost 0, peer 0<br>Timers: message age 0, forward delay 0, hold 0<br>Port 064A (spanRSRB) of bridge group 1 is disabled.<br>Path cost 250<br>Designated root has priority 32768, address<br>0000.0c0c.f573<br>Designated bridge has priority 32768, address<br>0000.0c0c.t68b<br>Designated port is 064A, path cost 16, peer 0<br>Timers: message age 0, forward delay 0, hold 0 |
|                                                                   | A port (spanRSRB) is created with each virtual ring group. The<br>port is disabled until one or more peers go into open state in the<br>ring group.                                                                                                    |
|                                                                   | Use the <b>show rif</b> exec command to determine whether the<br>3.<br>target Token Ring station is visible on the internetwork.                                                                                                    |
|                                                                   | When configured for translational bridging, the router extracts<br>the DIE of a modest measured from the Talen Dine                                                                                                    |

*Table 10-6 Translational Bridging: Client Cannot Connect to Server (continued)*

the RIF of a packet received from the Token Ring network and saves it in a table. The router then transmits the packet on the Ethernet network. Later, the router reinserts the RIF when it receives a packet destined for the originating node on the Token Ring side.

| <b>Possible Problem</b>                               | Solution                                                                                                    |
|-------------------------------------------------------|----------------------------------------------------------------------------------------------------|
| Ethernet-to-Toke<br>n Ring address<br>mapping that is | Example:                                                                                                    |
|                                                       | The following is sample output from the show rif command:                                                                                                    |
| misconfigured                                         | Router# show rif                                                                                                    |
|                                                       | Codes: * interface, - static, + remote                                                                                                    |
| (continued)                                           | Hardware Addr How<br>Routing Information<br>Idle (min)<br>Field                                                                                                    |
|                                                       | 5C02.0001.4322 rg5<br>0630.0053.00B0<br>$\overline{\phantom{a}}$                                                                                                    |
|                                                       | 5A00.0000.2333 TRO<br>08B0.0101.2201.0FF0<br>3                                                                                                    |
|                                                       | 5B01.0000.4444 -                                                                                                    |
|                                                       | 0000.1403.4800 TR1<br>$\mathbf{0}$                                                                                                    |
|                                                       | 0000.2805.4C00 TRO<br>$\star$                                                                                                    |
|                                                       | $\star$<br>0000.2807.4C00 TR1                                                                                                    |
|                                                       | 0000.28A8.4800 TRO<br>$\circ$                                                                                                    |
|                                                       | 0077.2201.0001 rg5<br>10<br>0830.0052.2201.0FF0                                                                                                    |
|                                                       | If Ethernet and Token Ring end systems are visible,<br>4.<br>statically configure any relevant server MAC addresses in<br>the client configurations so that clients can listen to the<br>server advertisements directly.                                                                                               |
|                                                       | One case in which static mapping is required is when bridging<br>DEC LAT traffic over a translational bridge. LAT services on<br>Ethernet are advertised on a multicast address that is mapped by<br>some translational bridges to a broadcast address on the Token<br>Ring side. Routers do not support this mapping. |
| Vendor code<br>mismatch                               | Older Token Ring implementations require that the vendor code<br>$(OUT1 field)$ of the SNAP <sup>2</sup> header be 000000. Cisco routers<br>modify this field to be 0000F8 to specify that the frame was<br>translated from Ethernet Version 2 to Token Ring. This can cause<br>problems on older Token Ring networks. |
|                                                       | Specify the ethernet-transit-oui interface configuration<br>command to force the router to make the vendor code field<br>000000. This change is frequently required when there are IBM<br>8209s (IBM Token Ring-to-Ethernet translating bridges) in the<br>network.                                                    |
|                                                       | The following is an example of the ethernet-transit-oui<br>command:                                                                                                    |
|                                                       | ethernet-transit-oui [90-compatible   standard $ $ cisco]                                                                                                    |
|                                                       | Syntax description:                                                                                                    |
|                                                       | 90-compatible—OUI used 0000F8 by default, when talking<br>to other Cisco routers. It provides the most flexibility.                                                                                                    |
|                                                       | standard—OUI used 000000 when talking to IBM 8209<br>$\bullet$<br>bridges and other vendor equipment. It does not provide for<br>as much flexibility as the other two choices.                                                                                                    |

*Table 10-6 Translational Bridging: Client Cannot Connect to Server (continued)*

*continues*

| <b>Solution</b>                                                                                                    |
|----------------------------------------------------------------------------------------------------|
| cisco-OUI used 00000C, which provided for compatibility<br>with future equipment.                                                                                                    |
| Example:                                                                                                    |
| The following example specifies Cisco's OUI form:                                                                                                    |
| interface tokenring 0<br>ethernet-transit-oui cisco                                                                                                    |
| 1. Check for translational bridges in parallel with the Cisco<br>translational bridge. If there are any parallel non-Cisco<br>translational bridges, loops will probably be created.<br>Because implementing translational bridging defeats the<br>2.<br>spanning-tree mechanism of both transparent bridging and<br>SRB environments, you must eliminate all loops caused by<br>inserting the translational bridge. A transparent spanning<br>tree and a source-bridge spanning tree cannot communicate<br>with one another. |
| If MAC addresses are embedded in the Information field of the<br>MAC frame, bridges will be incapable of reading the address.<br>Bridges will therefore be incapable of forwarding the traffic.<br>1. If you are attempting to bridge this type of protocol, route<br>the protocol instead.<br>If you still cannot communicate over the router, contact your<br>2.<br>technical support representative.                                                                                                    |
|                                                                                                    |

*Table 10-6 Translational Bridging: Client Cannot Connect to Server (continued)*

1. OUI=organizationally unique identifier

2. SNAP=Subnetwork Access Protocol

3. ARP=Address Resolution Protocol

4. AARP=AppleTalk Address Resolution Protocol

### **SRT Bridging: Client Cannot Connect to Server**

**Symptom:** Clients cannot communicate over a router configured to perform SRT bridging. Packets are not forwarded by the SRT bridge.

SRT bridging enables you to implement transparent bridging in Token Ring environments. It is not a means of translating between SRB on a Token Ring and transparent bridging on Ethernet (or other) media.

Г

Table 10-8 outlines the problems that might cause this symptom and describes solutions to those problems.

| <b>Possible Problem</b>                                                                                                    | <b>Solution</b>                                                                                                    |
|----------------------------------------------------------------------------------------------------|----------------------------------------------------------------------------------------------------|
| Trying to bridge<br>frames containing<br>RIF from Token<br>Ring network to<br>Ethernet network<br>over an SRT<br>bridge                                       | Use translational bridging instead of SRT bridging to allow<br>SRB-to-transparent bridging translation.<br>Because SRT bridging works only between Ethernet and Token<br>Ring, any packet containing a RIF is dropped when SRT bridging<br>is used.                                                                                                    |
| Attempting to<br>transfer large<br>frame sizes                                                                                                    | Problems will occur if Token Ring devices transmit frames<br>exceeding the Ethernet MTU <sup>1</sup> of 1500 bytes. Configure hosts on<br>the Token Ring to generate frame sizes less than or equal to the<br>Ethernet MTU.                                                                                                    |
| Trying to bridge<br>protocols that<br>embed the MAC<br>address in the<br>Information field<br>of the MAC frame<br>(such as IP ARP,<br>Novell IPX, or<br>AARP) | If MAC addresses are embedded in the Information field of the<br>MAC frame, bridges will be incapable of reading the address.<br>Bridges will therefore be incapable of forwarding the traffic.<br>If you are attempting to bridge this type of protocol, route<br>1.<br>the protocol instead.<br>If you still cannot communicate over the router, contact your<br>2.<br>technical support representative. |
| Media problem                                                                                                    | Verify the line using the show interfaces exec command. If the<br>interface or line protocol is down, troubleshoot the media. For<br>LAN media, refer to the chapter that covers your media type.                                                                                                    |

*Table 10-7 SRT Bridging: Client Cannot Connect to Server*

1. MTU=maximum transmission unit

## **SDLC: Router Cannot Communicate with SDLC Device**

**Symptom:** Router cannot communicate with an IBM SDLC device.

Table 10-9 outlines the problems that might cause this symptom and describes solutions to those problems.

| <b>Possible Problem</b>   | <b>Solution</b>                                                                                                    |
|---------------------------|----------------------------------------------------------------------------------------------------|
| Physical layer<br>problem | 1. Use the show interfaces exec command to determine<br>whether the interface and line protocol are up.                                                                                                    |
|                           | If the interface and line protocol are both up, troubleshoot<br>link-layer problems, as described later in this table.                                                                                                    |
|                           | If the output does not indicate that the interface up and the<br>3.<br>line protocol up, make sure that the device is powered on.<br>Make sure that all cabling is correct, securely connected, and<br>undamaged. Make sure that the cabling does not exceed the<br>recommended length for the speed of the connection. |

*Table 10-8 SDLC: Router Cannot Communicate with SDLC Device*

*continues*

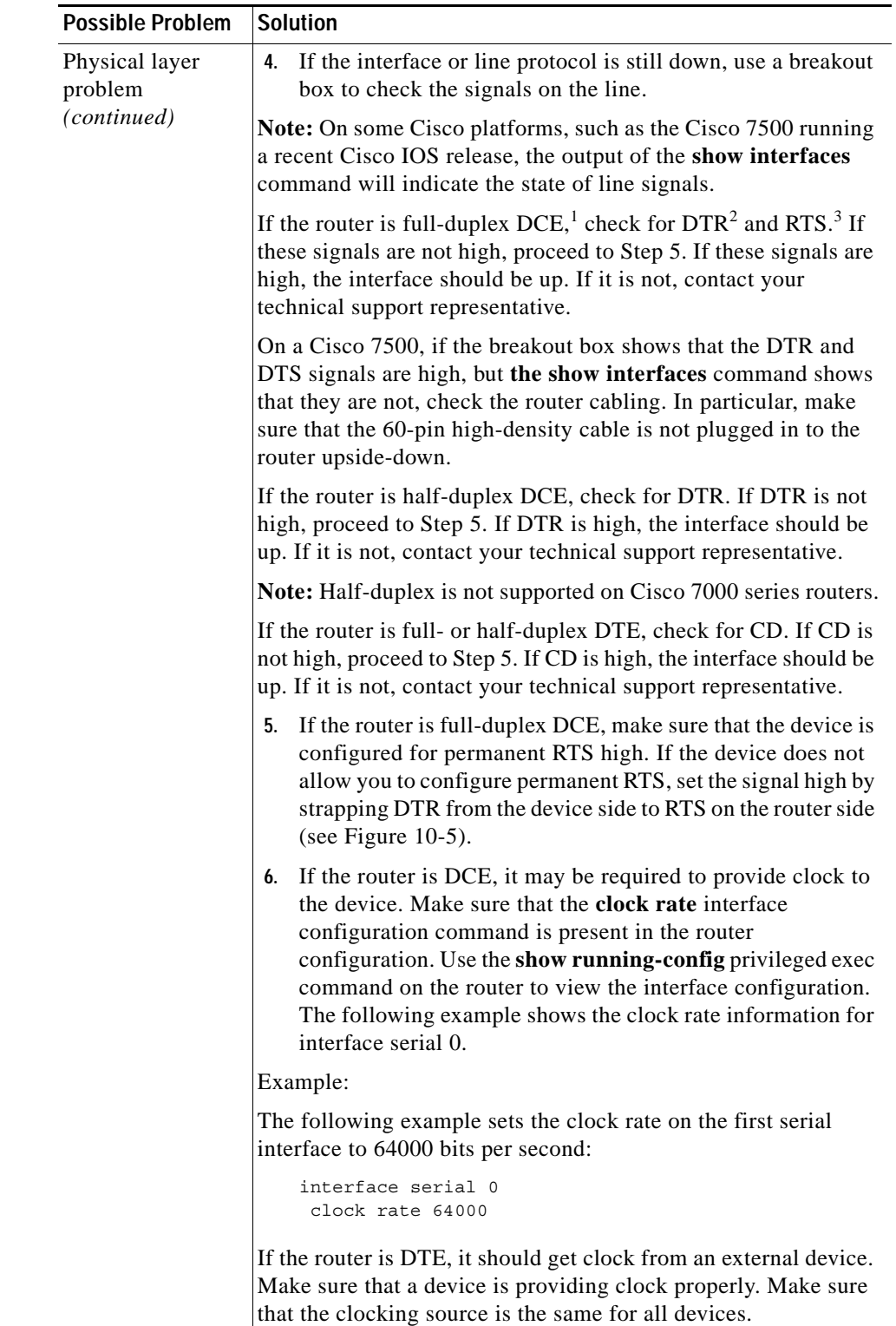

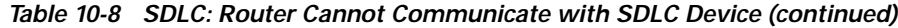

 $\sim$ 

| <b>Possible Problem</b>                      | <b>Solution</b>                                                                                                    |
|----------------------------------------------|----------------------------------------------------------------------------------------------------|
| Link-layer<br>problem (router is<br>primary) | Use the <b>debug sdlc</b> privileged exec command <sup>4</sup> to see<br>1.<br>whether the router is sending SNRMs. <sup>5</sup>                                                                                                    |
|                                              | Caution: Because debugging output is assigned high priority in<br>the CPU process, it can render the system unusable. For this<br>reason, use debug commands only to troubleshoot specific<br>problems or during troubleshooting sessions with Cisco<br>technical support staff. Moreover, it is best to use debug<br>commands during periods of lower network traffic and fewer<br>users. Debugging during these periods decreases the likelihood<br>that increased debug command processing overhead will affect<br>system use. |
|                                              | If the router is not sending SNRMs, check the physical layer<br>2.<br>(see the preceding problem in this table). If the router is<br>sending SNRMs, the device should send UAs <sup>6</sup> in reply.                                                                                                    |
|                                              | If the device is not sending UAs, make sure that the<br>3.<br>addresses of the router and device are correct.                                                                                                    |
|                                              | If you are using a V.35 connection, make sure that the<br>4.<br>$SCT/SCTE7$ setting is correct on the interface. The router<br>should use SCTE if the router is DCE, and it should use SCT<br>if the router is DTE.                                                                                                    |
|                                              | The SCT/SCTE setting might be changed with a jumper or with<br>the software configuration command dce-terminal-timing<br>enable, depending on the platform. Some platforms do not allow<br>you to change this setting.                                                                                                    |
|                                              | Example:                                                                                                    |
|                                              | The following example prevents phase shifting of the data with<br>respect to the clock:                                                                                                    |
|                                              | interface serial 0<br>dce-terminal-timing enable                                                                                                    |
|                                              | Make sure that the device and the router are using the same<br>5.<br>signal coding ( $NRZ^8$ or $NRZI^9$ ). NRZ is enabled by default<br>on the router. To enable NRZI encoding, use the<br>nrzi-encoding interface configuration command.                                                                                                    |
|                                              | Example:                                                                                                    |
|                                              | In the following example, serial interface 1 is configured for<br>NRZI encoding:                                                                                                    |
|                                              | interface serial 1<br>nrzi-encoding                                                                                                    |

*Table 10-8 SDLC: Router Cannot Communicate with SDLC Device (continued)*

*continues*

| <b>Possible Problem</b>                                     | Solution                                                                                                    |
|-------------------------------------------------------------|----------------------------------------------------------------------------------------------------|
| Link-layer<br>problem (router is<br>primary)<br>(continued) | Try reducing the line speed to 9600 bps using the clock rate<br>6.<br>interface configuration command. Use the clock rate<br>interface configuration command to configure the clock rate<br>for the hardware connections on serial interfaces such as<br>NIMs <sup>10</sup> and interface processors to an acceptable bit rate.                                                                                                    |
|                                                             | Syntax:                                                                                                    |
|                                                             | The following is the syntax of the clock rate command:                                                                                                    |
|                                                             | clock rate bps                                                                                                    |
|                                                             | Syntax description:                                                                                                    |
|                                                             | bps—Desired clock rate in bits per second: 1200, 2400,<br>4800, 9600, 19200, 38400, 56000, 64000, 72000, 125000,<br>148000, 250000, 500000, 800000, 1000000, 1300000,<br>2000000, 4000000, or 8000000                                                                                                    |
|                                                             | Example:                                                                                                    |
|                                                             | The following example sets the clock rate on the first serial<br>interface to 64,000 bits per second:                                                                                                    |
|                                                             | interface serial 0<br>clock rate 64000<br>Make sure that cabling is correct, securely attached, and<br>7.<br>undamaged.                                                                                                    |
| Link-layer<br>problem (router is                            | 1. Use the <b>debug sdlc</b> privileged exec command to see whether<br>the router is receiving SNRMs.                                                                                                    |
| secondary)                                                  | Caution: Because debugging output is assigned high priority in<br>the CPU process, it can render the system unusable. For this<br>reason, use debug commands only to troubleshoot specific<br>problems or during troubleshooting sessions with Cisco<br>technical support staff. Moreover, it is best to use debug<br>commands during periods of lower network traffic and fewer<br>users. Debugging during these periods decreases the likelihood<br>that increased debug command processing overhead will affect<br>system use. |
|                                                             | If the router is not receiving SNRMs, check the primary<br>2.<br>device. Make sure that the physical layer is operational (see<br>the problem "Physical layer problem," earlier in this table).<br>If the router is receiving SNRMs, it should send UAs in<br>reply.                                                                                                    |
|                                                             | If the router is not sending UAs, make sure that the addresses<br>3.<br>of the router and device are correct.                                                                                                    |
|                                                             | If you are using a V.35 connection, make sure that the<br>4.<br>SCT/SCTE setting is correct on the interface. The router<br>should use SCTE if the router is DCE, and should use SCT<br>if the router is DTE.                                                                                                    |

*Table 10-8 SDLC: Router Cannot Communicate with SDLC Device (continued)*

 $\sim$ 

| <b>Possible Problem</b>                                       | <b>Solution</b>                                                                                                    |
|---------------------------------------------------------------|----------------------------------------------------------------------------------------------------|
| Link-layer<br>problem (router is<br>secondary)<br>(continued) | The SCT/SCTE setting might be changed with a jumper or with<br>the software configuration command dce-terminal-timing<br>enable, depending on the platform. Some platforms do not allow<br>you to change this setting.                                                                                            |
|                                                               | Example:                                                                                                    |
|                                                               | The following example prevents phase shifting of the data with<br>respect to the clock:                                                                                                    |
|                                                               | interface serial 0<br>dce-terminal-timing enable                                                                                                    |
|                                                               | 5. Use a breakout box to check for CTS high on the line.                                                                                                    |
|                                                               | Make sure that both the device and the router are using the<br>6.<br>same signal coding (NRZ or NRZI). NRZ is enabled by<br>default on the router. To enable NRZI encoding, use the<br>nrzi-encoding interface configuration command.                                                                             |
|                                                               | Example:                                                                                                    |
|                                                               | In the following example, serial interface 1 is configured for<br>NRZI encoding:                                                                                                    |
|                                                               | interface serial 1<br>nrzi-encoding                                                                                                    |
|                                                               | Try reducing the line speed to 9600 bps using the clock rate<br>7.<br>interface configuration command. Use the clock rate<br>interface configuration command to configure the clock rate<br>for the hardware connections on serial interfaces such as<br>NIMs and interface processors to an acceptable bit rate. |
|                                                               | Syntax:                                                                                                    |
|                                                               | The following is the syntax of the <b>clock rate</b> command:                                                                                                    |
|                                                               | clock rate bps                                                                                                    |
|                                                               | Syntax description:                                                                                                    |
|                                                               | bps—Desired clock rate in bits per second: 1200, 2400,<br>4800, 9600, 19200, 38400, 56000, 64000, 72000, 125000,<br>148000, 250000, 500000, 800000, 1000000, 1300000,<br>2000000, 4000000, or 8000000                                                                                                    |
|                                                               | Example:                                                                                                    |
|                                                               | The following example sets the clock rate on the first serial<br>interface to 64000 bits per second:                                                                                                    |
|                                                               | interface serial 0<br>clock rate 64000                                                                                                    |
| Link-layer<br>problem (router is<br>secondary)<br>(continued) | Make sure that cabling is correct, securely attached, and<br>8.<br>undamaged.                                                                                                    |

*Table 10-8 SDLC: Router Cannot Communicate with SDLC Device (continued)*

1. DCE=data communications equipment

a ka

- 2. DTR=data terminal ready
- 3. RTS=request to send
- 4. To reduce the amount of screen output produced by the **debug sdlc** command, configure the **sdlc poll-pause-timer 1000** command to reduce the frequency at which the router sends poll frames. Remember to return this command to its original value (the default is 10 milliseconds).
- 5. SNRM=send normal response mode
- 6. UA=unnumbered acknowledgment
- 7. SCT/SCTE=serial clock transmit/serial clock transmit external
- 8. NRZ=nonreturn to zero
- 9. NRZI=nonreturn to zero inverted
- 10. NIM=network interface module

#### *Figure 10-5 Strapping DTR to RT*

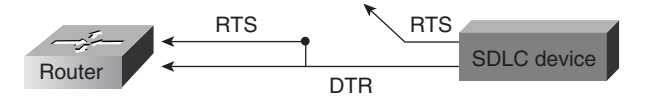

## **SDLC: Intermittent Connectivity**

**Symptom:** User connections to hosts time out over a router configured to perform SDLC transport.

Г

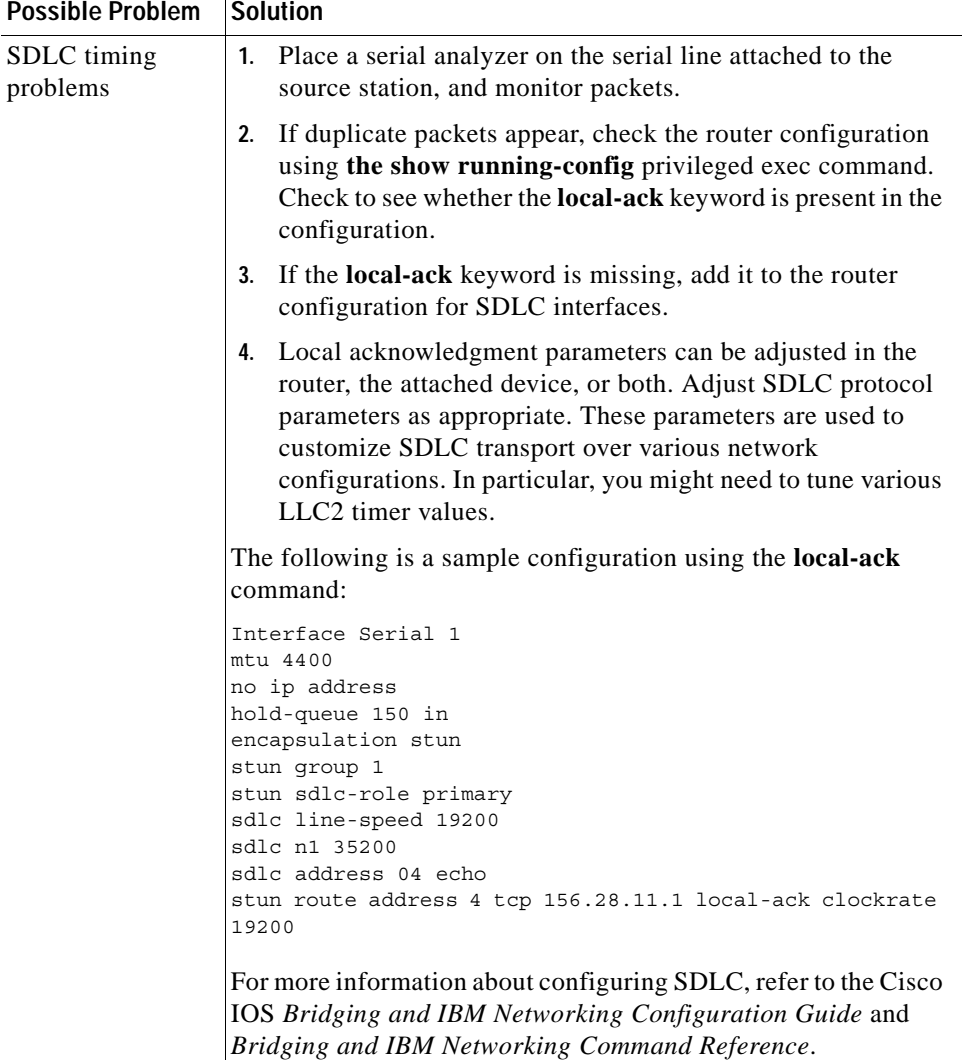

Table 10-10 outlines the problem that might cause this symptom and describes solutions to that problem. *Table 10-9 SDLC: Intermittent Connectivity*

## **SDLC: Client Cannot Connect to Host over Router Running SDLLC**

**Symptom:** Users cannot open connections to hosts on the other side of a router configured to support SDLC Logical Link Control (SDLLC).

Table 10-11 outlines the problems that might cause this symptom and describes solutions to those problems.

| <b>Possible Problem</b>                                | <b>Solution</b>                                                                                                    |
|--------------------------------------------------------|----------------------------------------------------------------------------------------------------|
| SDLC physical or<br>data link layer<br>problem         | Use the show interface slot/port exec command to check the<br>1.<br>state of the connection with the SDLC device.                                                                                                    |
|                                                        | 2. Look for USBUSY in the output, which indicates that the<br>router is attempting to establish an LLC connection. If the<br>router is not USBUSY, make sure that the physical and link<br>layers are working properly. For more information, refer to<br>the section "SDLC: Router Cannot Communicate with<br>SDLC Device," earlier in this chapter.                                                                                                    |
|                                                        | If the router is USBUSY, proceed to the next problem in this<br>3.<br>table.                                                                                                    |
| Router that is not<br>sending test<br>frames to $FEP1$ | 1. With the debug sdllc and debug llc2 packet privileged exec<br>commands enabled on the router, check whether the router is<br>sending test frames to the FEP.                                                                                                    |
|                                                        | <b>Caution:</b> Because debugging output is assigned high priority in<br>the CPU process, it can render the system unusable. For this<br>reason, use debug commands only to troubleshoot specific<br>problems or during troubleshooting sessions with Cisco<br>technical support staff. Moreover, it is best to use debug<br>commands during periods of lower network traffic and fewer<br>users. Debugging during these periods decreases the likelihood<br>that increased debug command processing overhead will affect<br>system use. |
|                                                        | 2. If the router is sending test frames to the FEP, proceed to the<br>next problem in this table.                                                                                                    |
|                                                        | If the router is not sending test frames to the FEP, use the<br>3.<br>show running-config privileged EXEC command to view<br>the router configuration. Make sure that the sdllc partner<br>interface configuration command is present.                                                                                                    |
|                                                        | If the <b>sdlc partner</b> command is not present, add it to the<br>4.<br>configuration. Make sure that it points to the hardware<br>address of the FEP on the Token Ring. The following is the<br>syntax for the sdlc partner command:                                                                                                    |
|                                                        | sdlc partner mac-address sdlc-address                                                                                                    |
|                                                        | Syntax description:                                                                                                    |
|                                                        | mac-address-48-bit MAC address of the Token Ring host.                                                                                                    |
|                                                        | sdlc-address-SDLC address of the serial device that will<br>communicate with the Token Ring host. The valid range is 1<br>to FE.                                                                                                    |

*Table 10-10 SDLC: Client Cannot Connect to Host over Router Running SDLLC*

| <b>Possible Problem</b>                                        | <b>Solution</b>                                                                                                    |
|----------------------------------------------------------------|----------------------------------------------------------------------------------------------------|
| FEP on Token<br>Ring that is not<br>replying to test<br>frames | With the debug sdllc and debug llc2 packet privileged exec<br>1.<br>commands enabled on the router, check whether the FEP is<br>replying to test frames sent by the router.                                                                                                    |
|                                                                | <b>Caution:</b> Because debugging output is assigned high priority in<br>the CPU process, it can render the system unusable. For this<br>reason, use debug commands only to troubleshoot specific<br>problems or during troubleshooting sessions with Cisco<br>technical support staff. Moreover, it is best to use debug<br>commands during periods of lower network traffic and fewer<br>users. Debugging during these periods decreases the likelihood<br>that increased debug command processing overhead will affect<br>system use. |
|                                                                | If the FEP is responding, proceed to the next problem in this<br>2.<br>table.                                                                                                    |
|                                                                | If the FEP is not responding, check the MAC address of the<br>3.<br>router's partner (the FEP). Make sure that the address is<br>correctly specified in the sdllc partner command entry on<br>the router. The following is the syntax of the sdlc partner<br>command:                                                                                                    |
|                                                                | sdlc partner mac-address sdlc-address                                                                                                    |
|                                                                | Syntax description:                                                                                                    |
|                                                                | mac-address-48-bit MAC address of the Token Ring host.<br>$\bullet$                                                                                                    |
|                                                                | sdlc-address—SDLC address of the serial device that will<br>$\bullet$<br>communicate with the Token Ring host. The valid range is 1<br>to FE.                                                                                                    |
|                                                                | Check whether RSRB peers are up. If the peers are not open,<br>4.<br>refer to the section "RSRB: Host Cannot Connect to Server<br>(Peers Not Open)," earlier in this chapter.                                                                                                    |
|                                                                | If the RSRB peers are up, attach a network analyzer to the<br>5.<br>Token Ring with the FEP attached, and make sure that the<br>router's test frames are arriving on the ring and that the FEP<br>is replying.                                                                                                    |

*Table 10-10 SDLC: Client Cannot Connect to Host over Router Running SDLLC (continued)*

*continues*

| <b>Possible Problem</b>      | <b>Solution</b>                                                                                                    |
|------------------------------|----------------------------------------------------------------------------------------------------|
| $XID2$ not sent by<br>router | With the debug sdllc and debug llc2 packet privileged exec<br>1.<br>commands enabled on the router, check whether the router is<br>sending XID frames to the FEP.                                                                                                    |
|                              | <b>Caution:</b> Because debugging output is assigned high priority in<br>the CPU process, it can render the system unusable. For this<br>reason, use debug commands only to troubleshoot specific<br>problems or during troubleshooting sessions with Cisco<br>technical support staff. Moreover, it is best to use debug<br>commands during periods of lower network traffic and fewer<br>users. Debugging during these periods decreases the likelihood<br>that increased debug command processing overhead will affect<br>system use. |
|                              | If the router is sending XID frames to the FEP, proceed to the<br>2.<br>next problem in this table.                                                                                                    |
|                              | If the router is not sending XID frames, use the show<br>3.<br>running-config privileged exec command to view the router<br>configuration. Make sure that there is an sdllc xid interface<br>configuration command entry present.                                                                                                    |
|                              | 4.<br>If the sdllc xid command is not configured on the router, add<br>it to the configuration. The following is the syntax for the<br>sdle xid command:                                                                                                    |
|                              | <b>sdlc xid</b> address xid                                                                                                    |
|                              | Syntax description:                                                                                                    |
|                              | address-Address of the SDLC station associated with this<br>$\bullet$<br>interface.                                                                                                    |
|                              | xid—XID that the Cisco IOS software will use to respond to<br>$\bullet$<br>XID requests that the router receives. This value must be 4<br>bytes (8 digits) in length and is specified with hexadecimal<br>digits.                                                                                                    |
|                              | Example:                                                                                                    |
|                              | The following example specifies an XID value of 01720002 at<br>address C2:                                                                                                    |
|                              | interface serial 0                                                                                                    |
|                              | sdlc xid c2 01720002                                                                                                    |

*Table 10-10 SDLC: Client Cannot Connect to Host over Router Running SDLLC (continued)*

 $\mathcal{L}_{\mathcal{A}}$ 

| <b>Possible Problem</b>    | Solution                                                                                                    |
|----------------------------|----------------------------------------------------------------------------------------------------|
| FEP not replying<br>to XID | With the debug sdllc and debug llc2 packet privileged exec<br>1.<br>commands enabled on the router, check to see whether the<br>FEP is replying to XID frames from the router.                                                                                       |
|                            | If the FEP is responding, proceed to the next problem in this<br>2.<br>table.                                                                                                    |
|                            | If the FEP is not responding, check the XID values<br>3.<br>configured by the sdllc xid command on the router. The<br>values for IDBLK and IDNUM on the router must match the<br>values in VTAM on the FEP. The following is the syntax for<br>the sdlc xid command: |
|                            | sdlc xid address xid                                                                                                    |
|                            | Syntax description:                                                                                                    |
|                            | address—Address of the SDLC station associated with this<br>interface.                                                                                                    |
|                            | xid—XID that the Cisco IOS software will use to respond to<br>XID requests that the router receives. This value must be 4<br>bytes (8 digits) in length and is specified with hexadecimal<br>digits.                                                                 |
|                            | Example:                                                                                                    |
|                            | The following example specifies an XID value of 01720002 at<br>address C2:                                                                                                    |
|                            | interface serial 0                                                                                                    |
|                            | sdlc xid c2 01720002                                                                                                    |
|                            | Make sure that the XID information on the hosts is properly<br>4.<br>defined. If a 317X device is a channel-attached gateway, the<br>XID must be 0000000 for IDBLK and IDNUM.                                                                                        |
| Host problem               | Check for activation, application problems, VTAM and NCP<br>misconfigurations, configuration mismatches, and other<br>problems on the IBM host.                                                                                                    |

*Table 10-10 SDLC: Client Cannot Connect to Host over Router Running SDLLC (continued)*

1. FEP=front-end processor

2. XID=exchange of identification

#### **Virtual Token Ring Addresses and SDLLC**

The **sdllc traddr** command specifies a virtual Token Ring MAC address for an SDLC-attached device (the device that you are spoofing to look like a Token Ring device). The last two hexadecimal digits of the virtual MAC address must be 00. The router then reserves any virtual ring address that falls into the range xxxx.xxxx.xx00 to xxxx.xxxx.xxff for the SDLLC serial interface.

As a result, other IBM devices on an internetwork might have an LAA that falls in the same range. This can cause problems if you are using local acknowledgment because routers examine only the first 10 digits of the LAA address of a packet (not the last two, which are considered wildcards).

If the router sees an address that matches an assigned SDLLC LAA address, it automatically forwards that packet to the SDLLC process. This can result in packets being incorrectly forwarded to the SDLLC process and sessions never being established.

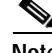

**Note** To avoid assigning conflicting addresses, be certain that you know the LAA naming convention used in the internetwork before assigning a virtual ring address for any SDLLC implementation.

#### **SDLC: Sessions Fail over Router Running STUN**

**Symptom:** SDLC sessions between two nodes fail when they are attempted over a router that is running serial tunnel (STUN).

V,

**Note** This section discusses troubleshooting procedures for STUN without local acknowledgment (LACK). For STUN with LACK, the procedures are essentially the same, but remember that there are two sessions: one from the primary to the router, and one from the secondary to the router.

Table 10-12 outlines the problems that might cause this symptom and describes solutions to those problems.

| <b>Possible Problem</b>                | <b>Solution</b>                                                                                                    |
|----------------------------------------|----------------------------------------------------------------------------------------------------|
| Peers that are not<br>open             | 1.<br>Use the show stun exec command to see whether the peers<br>are open. If the peers are open, one of the other problems in<br>this table is probably the cause.                                                                                                    |
|                                        | The following is sample output from the show stun command:                                                                                                    |
|                                        | Router# show stun<br>This peer: 131.108.10.1<br>Serial0 -- 3174 Controller for test lab (group 1<br>[sdlc]                                                                                                    |
|                                        | state rx-pkts tx-pkts<br>drops poll                                                                                                    |
|                                        | 7[ 1] IF Serial1<br>20334<br>86440<br>open<br>5<br>8 P                                                                                                    |
|                                        | 10 [ 1] TCP 131.108.8.1<br>open<br>6771<br>7331<br>0                                                                                                    |
|                                        | all[ 1] TCP 131.108.8.1<br>open<br>612301<br>2338550<br>1005                                                                                                    |
| Peers that are not<br>open (continued) | In this display, the first entry reports that proxy polling is enabled<br>for address 7, and serial 0 is running with modulus 8 on the<br>primary side of the link. The link has received 20,334 packets,<br>transmitted 86,440 packets, and dropped 5 packets.                                             |
|                                        | 2. If the peers are not open, use the <b>debug stun</b> command on<br>the core router to see whether the peers are trying to open.<br>Peers do not open if there is no traffic on the link.                                                                                                    |
|                                        | <b>Caution:</b> Do not enable <b>debug</b> commands on a heavily loaded<br>router. Doing so can cause performance and connectivity<br>problems. Use a protocol analyzer or show commands instead.                                                                                                    |
|                                        | If you do not see the peers trying to open, use the show<br>3.<br>interface exec command to make sure that the interface and<br>line protocol are both up. If they are not both up, there could<br>be a link problem. Proceed to the problem "SDLC physical<br>or link layer problem," later in this table. |
|                                        | If the peers are trying to open, use the show running-config<br>4.<br>privileged exec command to make sure that the stun route<br>and other STUN configuration commands are configured<br>correctly. Reconfigure the router, if necessary.                                                                  |
|                                        | Use the <b>debug stun packet</b> privileged exec command on the<br>5.<br>core router. Look for SNRMs or XIDs being sent.                                                                                                    |
|                                        | If you do not see SNRMs or XIDs, there is probably a basic<br>6.<br>link problem. See the problem "SDLC physical or link layer<br>problem," later in this table.                                                                                                    |
|                                        | Check to make sure that no other network problems are<br>7.<br>occurring, such as interface drops, buffer misses, overloaded<br>Frame Relay switches, and IP routing problems.                                                                                                    |

*Table 10-11 SDLC: Sessions Fail over Router Running STUN*

| <b>Possible Problem</b>                         | <b>Solution</b>                                                                                                    |  |
|-------------------------------------------------|----------------------------------------------------------------------------------------------------|--|
| <b>SNRMs</b> or <b>XIDs</b><br>not sent         | 1. Use the show stun command to see whether the peers are<br>open. If the peers are not open, see the preceding problem in<br>this table.                                                                              |  |
|                                                 | If the peers are open, use the <b>debug stun packet</b> privileged<br>2.<br>exec command on the remote end. Check for SNRMS or<br>XIDs from the primary arriving as NDI packets.                                       |  |
|                                                 | If SNRMs or XIDs are arriving, proceed to the next problem<br>3.<br>in this table.                                                                                                    |  |
|                                                 | 4. If SNRMS or XIDs are not arriving, use the debug stun<br>packet command on the core router to see whether SNRMs<br>or XIDs are being sent.                                                                          |  |
| <b>SNRMs</b> or XIDs<br>not sent<br>(continued) | If the core router is not sending SNRMs or <b>XID</b> in the sure<br>5.<br>that the physical and link layers are operating properly. See<br>the problem "SDLC physical or link layer problem," later in<br>this table. |  |
|                                                 | If the core router is sending SNRMs or XIDs, use the show<br>6.<br>running-config privileged exec command to make sure that<br>the stun route command is properly configured on the<br>router.                         |  |
|                                                 | Check to make sure that no other network problems are<br>7.<br>occurring, such as interface drops, buffer misses, overloaded<br>Frame Relay switches, and IP routing problems.                                         |  |

*Table 10-11 SDLC: Sessions Fail over Router Running STUN (continued)*

 $\sim$ 

| <b>Possible Problem</b><br>No reply to<br><b>SNRMs</b> or <b>XIDs</b> | <b>Solution</b>                                                                                                    |  |
|-----------------------------------------------------------------------|----------------------------------------------------------------------------------------------------|--|
|                                                                       | Use the show stun command to see whether the peers are<br>1.<br>open. If the peers are not open, see the first problem in this<br>table.                                                                                                    |  |
|                                                                       | If the peers are open, use the <b>debug stun packet</b> privileged<br>2.<br>exec command on the remote end. Check for SNRMS or<br>XIDs from the primary arriving as NDI packets.                                                                                                    |  |
|                                                                       | If SNRMs or XIDs are not arriving, refer to the preceding<br>3.<br>problem in this table.                                                                                                    |  |
|                                                                       | If SNRMs or XIDs are arriving, make sure that the core<br>4.<br>router is sending UA or XID responses as SDI packets.                                                                                                    |  |
|                                                                       | If the router is not sending responses, there might be a link<br>5.<br>problem. Refer to the problem "SDLC physical or link layer<br>problem," later in this table.                                                                                                    |  |
|                                                                       | If the router is sending responses, use the <b>debug stun packet</b><br>6.<br>command to see whether the UA or XID responses are<br>getting back to the primary as SDI packets.                                                                                                    |  |
|                                                                       | If the responses are not getting back to the primary, use the<br>7.<br>show running-config privileged exec command to make<br>sure that the stun route and other STUN configuration<br>commands are properly configured on the remote router. The<br>following is the syntax for the stun route command: |  |
|                                                                       | stun route address address-number tcp ip-address [local-ack]<br>[priority] [tcp-queue-max]                                                                                                    |  |
|                                                                       | Syntax description:                                                                                                    |  |
|                                                                       | address-number-Is a number that conforms to TCP<br>addressing conventions                                                                                                    |  |
|                                                                       | <i>ip-address</i> —Gives the IP address by which this STUN peer<br>is known to other STUN peers that are using the TCP as the<br>STUN encapsulation                                                                                                    |  |

*Table 10-11 SDLC: Sessions Fail over Router Running STUN (continued)*

| <b>Possible Problem</b>             | <b>Solution</b>                                                                                                    |  |
|-------------------------------------|----------------------------------------------------------------------------------------------------|--|
| No reply to<br><b>SNRMs</b> or XIDs | <i>local-ack</i> —(Optional) Enables local acknowledgment for<br>٠<br><b>STUN</b>                                                                                              |  |
|                                     | <i>priority</i> —(Optional) Establishes the four levels used in<br>priority queuing: low, medium, normal, and high                                                             |  |
|                                     | tcp-queue-max—(Optional) Sets the maximum size of the<br>outbound TCP queue for the SDLC link                                                                                  |  |
|                                     | Example:                                                                                                    |  |
|                                     | In the following example, a frame with a source-route address of<br>10 is propagated using TCP encapsulation to a device with an IP<br>address of 131.108.8.1:                 |  |
|                                     | stun route address 10 tcp 131.108.8.1                                                                                                    |  |
|                                     | Check to make sure that no other network problems are<br>8.<br>occurring, such as interface drops, buffer misses, overloaded<br>Frame Relay switches, and IP routing problems. |  |
|                                     | If packets are passed end-to-end in both directions, check<br>9.<br>end station configurations, duplex settings, configurations,<br>and so forth.                              |  |

*Table 10-11 SDLC: Sessions Fail over Router Running STUN (continued)*

 $\sim$ 

| <b>Possible Problem</b>                | <b>Solution</b>                                                                                                    |  |
|----------------------------------------|----------------------------------------------------------------------------------------------------|--|
| SDLC physical or<br>link layer problem | 1. Use the <b>show interfaces</b> exec command on the link<br>connecting to the primary device. Make sure that the<br>interface and the line protocol are both up.                                                                                                    |  |
|                                        | If the interface or line protocol is not up, make sure that the<br>2.<br>devices are powered up and connected correctly. Check the<br>line to make sure that it is active. Check for clocking,<br>address misconfigurations, correct NRZ or NRZI<br>specifications, and so forth. |  |
|                                        | Try slowing the clock rate of the connection. Use the <b>clock</b><br>3.<br>rate interface configuration command to configure the clock<br>rate for the hardware connections on serial interfaces such as<br>NIMs and interface processors to an acceptable bit rate.             |  |
|                                        | The following is the syntax of the <b>clock rate</b> command:                                                                                                    |  |
|                                        | clock rate bps                                                                                                    |  |
|                                        | Syntax description:                                                                                                    |  |
|                                        | bps—Desired clock rate in bits per second: 1200, 2400,<br>$\bullet$<br>4800, 9600, 19200, 38400, 56000, 64000, 72000, 125000,<br>148000, 250000, 500000, 800000, 1000000, 1300000,<br>2000000, 4000000, or 8000000                                                                |  |
| SDLC physical or                       | Example:                                                                                                    |  |
| link layer problem<br>(continued)      | The following example sets the clock rate on the first serial<br>interface to 64000 bits per second:                                                                                                    |  |
|                                        | interface serial 0<br>clock rate 64000                                                                                                    |  |
|                                        | For more information about troubleshooting SDLC physical and<br>link-layer problems, see the section "SDLC: Router Cannot<br>Communicate with SDLC Device," earlier in this chapter.                                                                                              |  |

*Table 10-11 SDLC: Sessions Fail over Router Running STUN (continued)*

#### **CIP: CLAW Connection Does Not Come Up**

**Symptom:** Common Link Access for Workstations (CLAW) connections do not come up properly over a Channel Interface Processor (CIP). The output of the **show extended channel slot/port statistics** exec command shows N for CLAW connections, indicating that they are down.

Table 10-13 outlines the problems that might cause this symptom and describes solutions to those problems.

| <b>Possible Problem</b>           | <b>Solution</b>                                                                                                    |  |
|-----------------------------------|----------------------------------------------------------------------------------------------------|--|
| TCP/IP not                        | Check whether TCP/IP is running on the host.<br>1.                                                                                                    |  |
| running on host                   | If TCP/IP is not running, start it.<br>2.                                                                                                    |  |
| CIP devices not<br>online to host | Check the mainframe to see whether the CIP devices are<br>1.<br>online to the host.                                                                                                    |  |
|                                   | If the CIP devices are not online, vary them online. If devices<br>2.<br>do not come online, see the section "CIP: CIP Will Not<br>Come Online to Host," later in this chapter.                                                                                             |  |
|                                   | Check whether the TCP/IP device has been started.<br>3.                                                                                                    |  |
|                                   | 4.<br>If the device has not been started, start it.                                                                                                    |  |
|                                   | <b>Note:</b> It might be necessary to stop and start the TCP/IP<br>application to start the device. If you are using obey files, this<br>might not be necessary.                                                                                                    |  |
|                                   | Check the configuration for the CIP in the TCP/IP profile on<br>5.<br>the host, and check the router configuration for the CIP<br>device.                                                                                                    |  |
|                                   | Use the <b>moretrace claw</b> command on the host, either from<br>6.<br>an obey file or in the TCP/IP profile. This command traces<br>the establishment of CLAW connections and can provide<br>information that is useful for determining causes of<br>connection problems. |  |

*Table 10-12 CIP: CLAW Connection Does Not Come Up*

### **CIP: No Enabled LED On**

**Symptom:** The Enabled LED on the CIP card does not come on.

Table 10-14 outlines the problems that might cause this symptom and describes solutions to those problems.

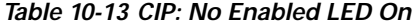

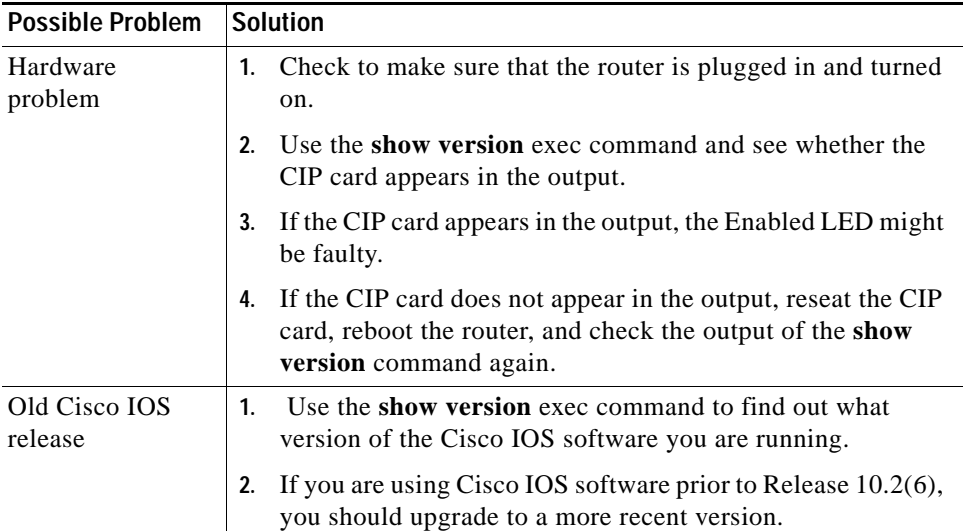

#### **CIP: CIP Will Not Come Online to Host**

**Symptom:** The CIP card will not come online to the host.

Table 10-15 outlines the problem that might cause this symptom and describes solutions to that problem. *Table 10-6 CIP: CIP Will Not Come Online to Host*

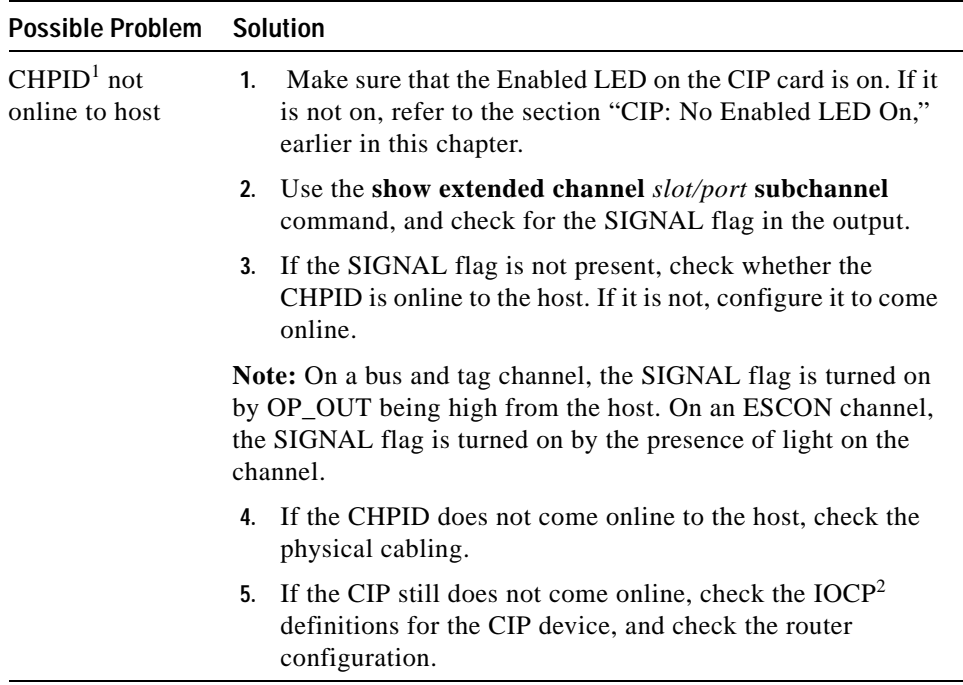

1. CHPID=channel path identifier

<sup>2.</sup> IOCP=input/output control program

## **CIP: Router Cannot ping Host, or Host Cannot ping Router**

**Symptom:** Attempts to **ping** are unsuccessful, either from the CIP card in a router to a host or from a host to the CIP card in a router.

Table 10-16 outlines the problem that might cause this symptom and describes solutions to that problem.

*Table 10-1 CIP: Router Cannot ping Host, or Host Cannot ping Router*

| <b>Possible Problem</b>                       | <b>Solution</b>                                                                                                    |
|-----------------------------------------------|----------------------------------------------------------------------------------------------------|
| Addressing<br>problem between<br>CIP and host | Verify that the CLAW connection is up by checking the<br>$\mathbf{1}$ .<br>output of the show extended channel slot/port statistics<br>exec command on the router.                                                                                                    |
|                                               | If the output shows that CLAW connections are not up<br>2.<br>(indicated by an N), refer to the section "CIP: CLAW<br>Connection Does Not Come Up," earlier in this chapter.                                                                                                    |
|                                               | If the CLAW connections are up (indicated by a Y), issue the<br>3.<br>clear counters privileged exec command. Then attempt a<br>basic ping to the host from the router or to the router from<br>the host.                                                                                           |
|                                               | When the ping is completed, use the show extended<br>4.<br>channel <i>slot/port</i> statistics exec command on the router.                                                                                                    |
|                                               | If you issued the <b>ping</b> from the router to the host, the host should<br>have read five 100-byte ICMP echos from the router. The Total<br>Blocks field in the show command output should indicate five<br>blocks read. If the host replied, the output should indicate five<br>blocks written. |
|                                               | If you issued the <b>ping</b> from the host to the router, the host should<br>have sent one 276-byte ICMP echo to the router. The Write field<br>should indicate one block written. If the router replied, the output<br>should indicate one block in the Read field.                               |
|                                               | If this is not the case, there could be an addressing problem<br>5.<br>between the CIP and the host. Check all IP addresses on the<br>router and in the host TCP/IP profile, and make sure that<br>they are correct.                                                                                |

## **CIP: Host Cannot Reach Remote Networks**

**Symptom:** Mainframe host cannot access networks across a router.

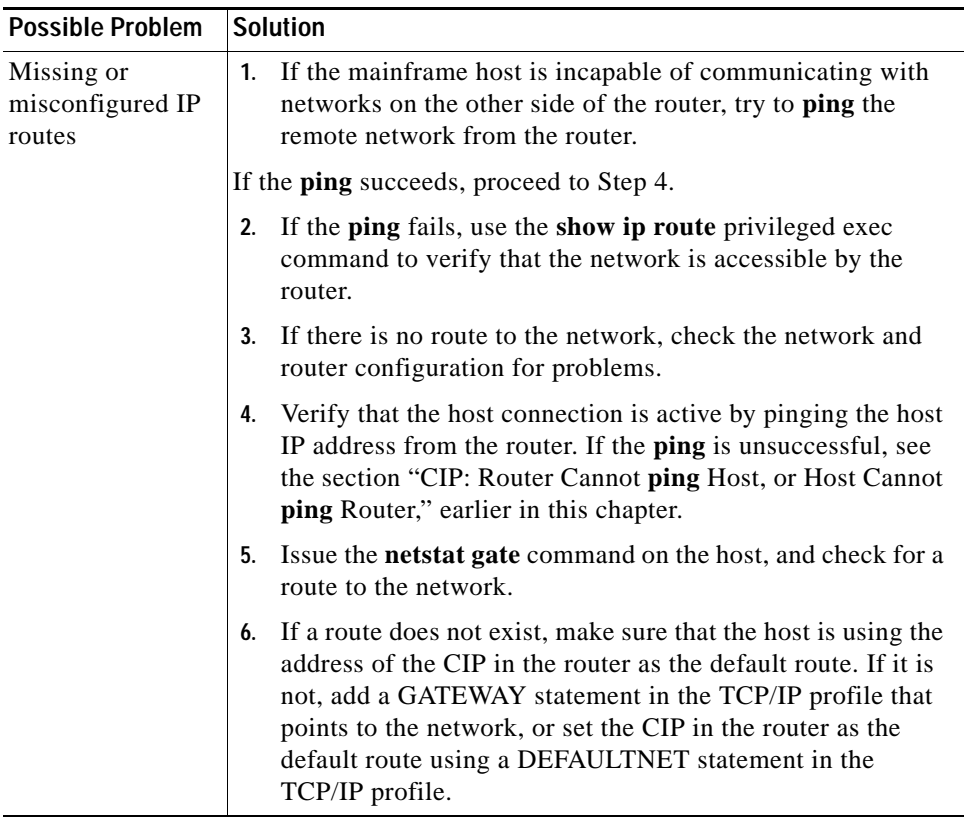

Table 10-17 outlines the problem that might cause this symptom and describes solutions to that problem.

*Table 10-2 CIP: Host Cannot Reach Remote Networks* 

## **CIP: Host Running Routed Has No Routes**

**Symptom:** A host running routed has no routes to remote networks.

Table 10-18 outlines the problems that might cause this symptom and describes solutions to those problems.

| <b>Possible Problem</b>                         | <b>Solution</b> |                                                                                                    |
|-------------------------------------------------|-----------------|----------------------------------------------------------------------------------------------------|
| RIP not properly<br>configured on the<br>router |                 | 1. Use the show running-config privileged exec command to<br>view the router configuration. Make sure that RIP is<br>configured on the router. If RIP is not configured, configure<br>it.                  |
|                                                 | 2.              | Check the configuration to see whether there are <b>network</b><br>statements for each of the networks that should be advertised<br>in RIP updates. If they are missing, add them to the<br>configuration. |
|                                                 | 3.              | Make sure that the <b>passive-interface</b> command is not<br>configured on the channel interface.                                                                                                    |

*Table 10-3 CIP: Host Running Routed Has No Routes*

*continues*

| <b>Possible Problem</b>                                     | <b>Solution</b>                                                                                                    |  |
|-------------------------------------------------------------|----------------------------------------------------------------------------------------------------|--|
| RIP not properly<br>configured on the<br>router (continued) | 4.<br>If the command is present, remove it using the no<br>passive-interface router configuration command.                                                                                           |  |
|                                                             | 5.<br>Make sure there are no <b>distribute-list</b> statements filtering<br>RIP routing updates.                                                                                                    |  |
|                                                             | Check the router configuration to be sure that the <b>broadcast</b><br>6.<br>keyword has been specified in the claw interface<br>configuration command. The following is the claw<br>command syntax: |  |
|                                                             | claw path device-address ip-address host-name device-name<br>host-app device-app [broadcast]                                                                                                    |  |
|                                                             | Example:                                                                                                    |  |
|                                                             | The following example shows how to enable IBM channel-attach<br>routing on the CIP port 0, which is supporting a directly<br>connected ESCON channel:                                                |  |
|                                                             | interface channel 3/0<br>ip address 198.92.0.1 255.255.255.0<br>claw 0100 00 198.92.0.21 CISCOVM EVAL TCPIP TCPIP                                                                                    |  |
|                                                             | 7.<br>If there is no <b>broadcast</b> keyword specified, add it to the<br>configuration.                                                                                                    |  |
| Host<br>misconfiguration                                    | Use the netstat gate command on the host. Check whether<br>1.<br>there are routes learned from RIP updates.                                                                                          |  |
|                                                             | If you do not see RIP routes, verify that the host connection<br>2.<br>is active by pinging the host IP address from the router.                                                                     |  |
|                                                             | 3.<br>If the ping is unsuccessful, see the section "CIP: Router"<br>Cannot ping Host, or Host Cannot ping Router," earlier in<br>this chapter.                                                       |  |
|                                                             | Verify that the <i>routed</i> daemon is running on the host.<br>4.                                                                                                    |  |
|                                                             | 5.<br>Use the show extended channel slot/port stat exec<br>command to see whether RIP routing updates are<br>incrementing the counters.                                                              |  |
|                                                             | Check the TCP/IP profile on the host to be sure that there are<br>6.<br>BSDROUTINGPARMS instead of GATEWAY statements.                                                                               |  |

*Table 10-3 CIP: Host Running Routed Has No Routes (continued)*